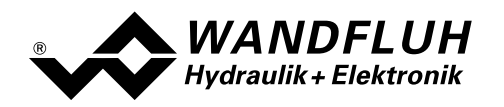

# OPERATING GUIDE AXIS CONTROLLER ED2/ED3

# APPENDIX

# PROFIBUS – DP Device-Profil Fluid Power Technology

Version 1.3

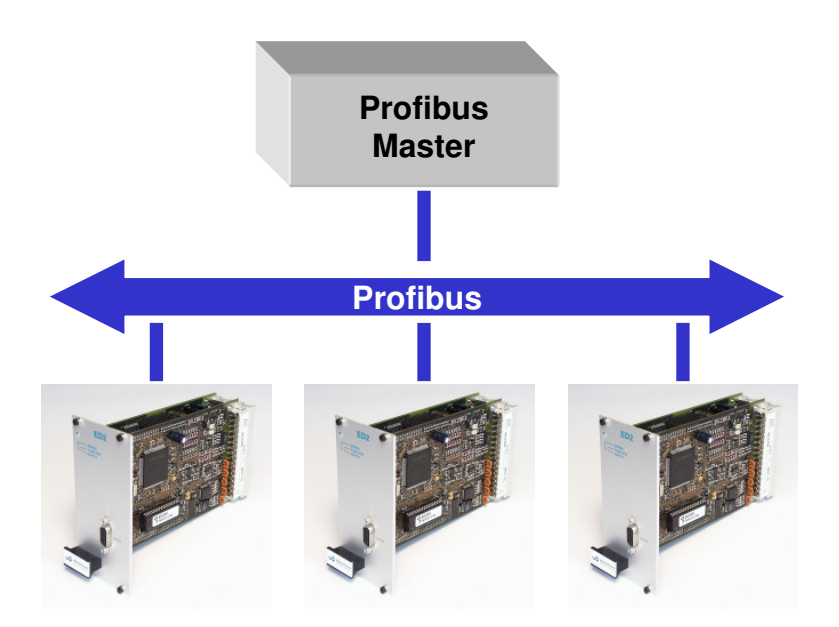

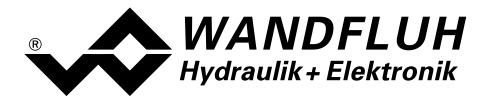

### **Contents**  $\boldsymbol{0}$

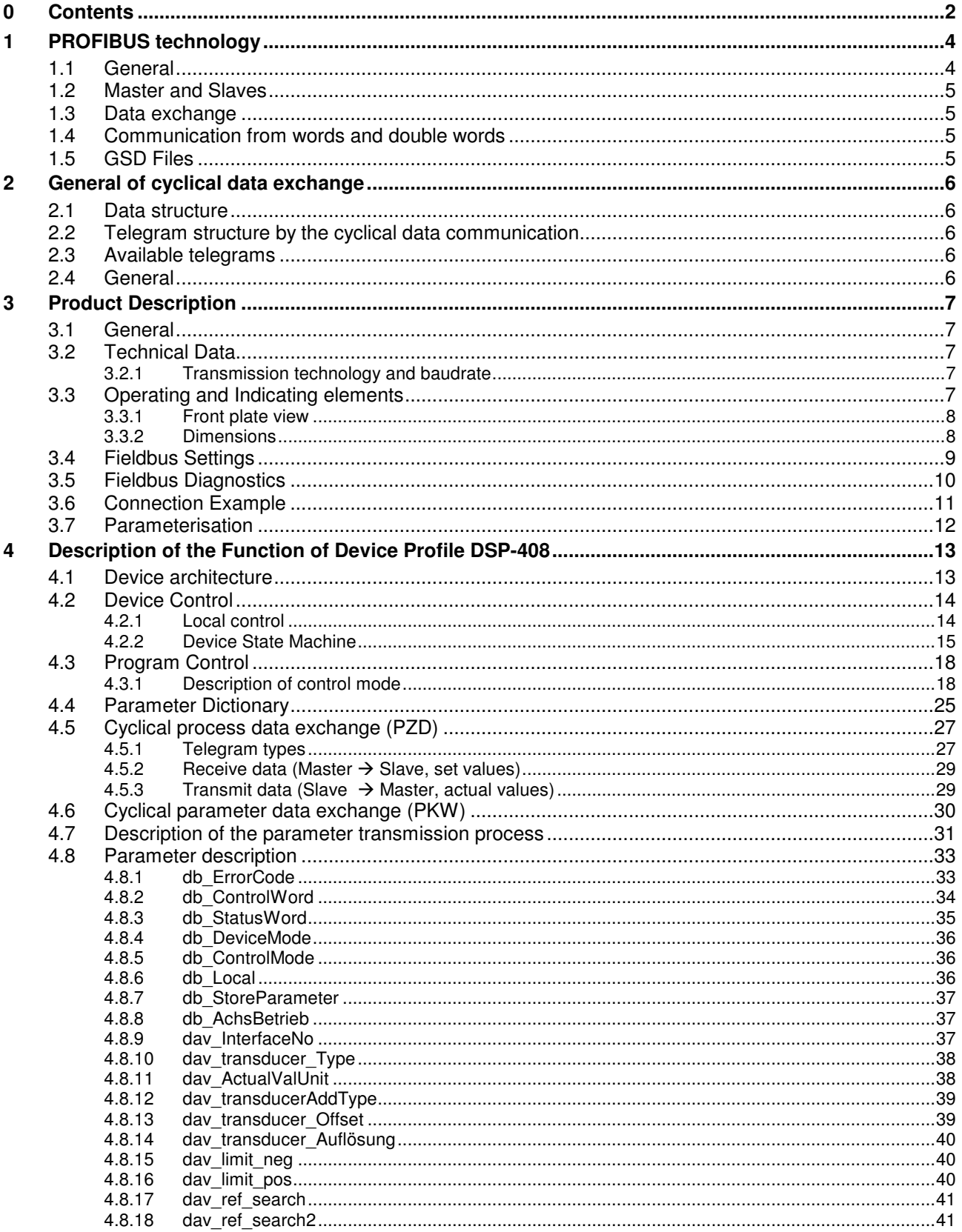

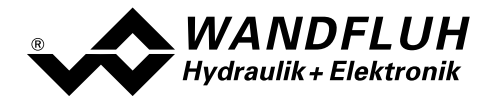

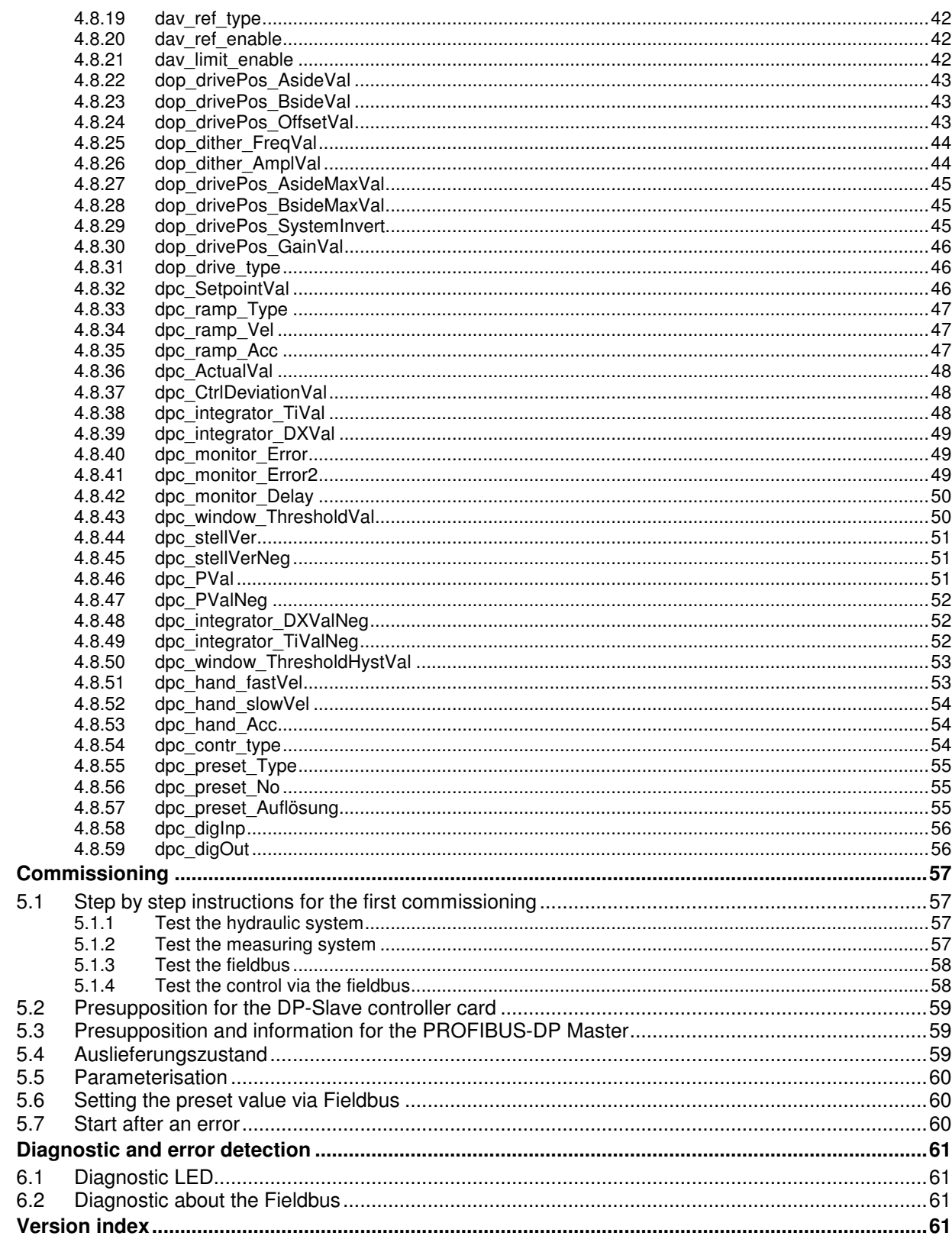

 $5\phantom{a}$ 

 $6\phantom{a}$ 

 $\overline{7}$ 

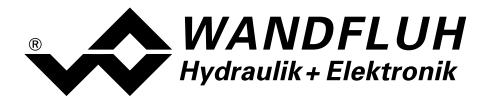

# 1 PROFIBUS technology

# 1.1 General

PROFIBUS-DP is a vendor-independent, open field bus standard for a wide range of applications in manufacturing and process automation. Vendor-independence and openness are ensured by the international standards EN 50170 and EN 50254.

PROFIBUS-DP offers functionally graduated communication protocols (Communication Profiles), WANDFLUH is using for the ED1/SD1 controller cards the communication profile DP (decentralised periphery).

PROFIBUS-DP is optimised for fast, time critical data exchange on the field layer. The Fieldbus is used for cyclical and not cyclical data exchange between a Master and its slaves.

PROFIBUS-DP can be used for different device profiles. WANDFLUH is using for the ED1/SD1 controller cards the device profile DSP-408 "Device Profile Fluid Power Technology".

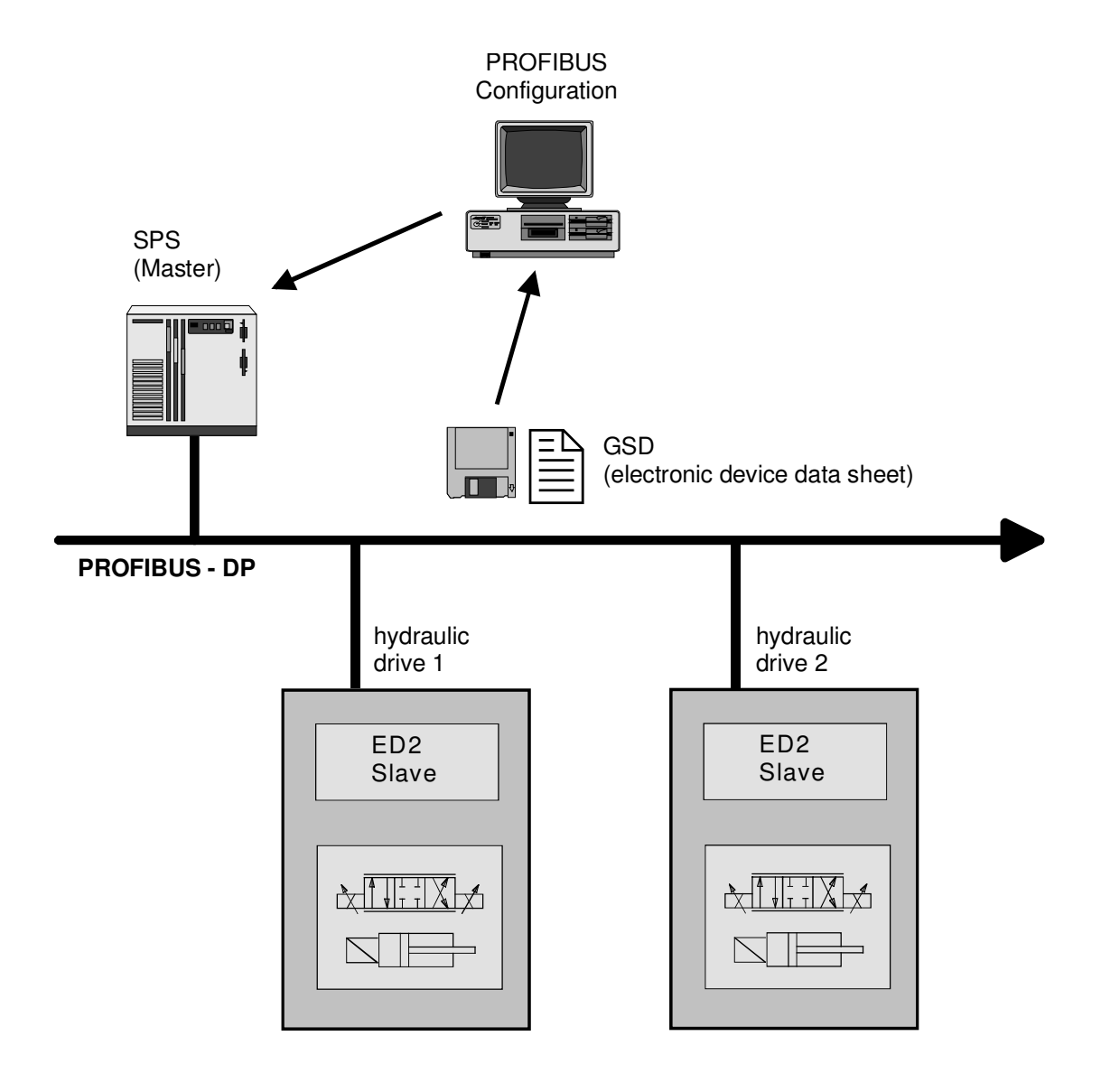

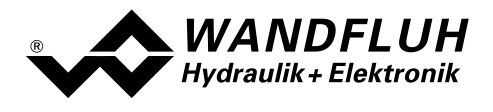

# 1.2 Master and Slaves

With PROFIBUS-DP, once differs between Master- and Slave-Devices:

### • Master (active Fieldbus participants)

These devices determine the data exchange on the Fieldbus and are named therefore as active Fieldbus participant

• Slaves (passive Fieldbus participants) These devices can only receive messages and send data and messages to the Master only on a request.

### The WANDFLUH ED2/ED3 axis controller cards are always slaves. In the further documentation, this slave will be named always DP-Slave controller card.

# 1.3 Data exchange

The data exchange is made through the Master - slave procedure, where the drives are always the slaves. This permits a very fast cyclical data exchange.

For the parameterisation, diagnostic and error handling during the current cyclical data exchange, also not cyclical communication functions are used in additional.

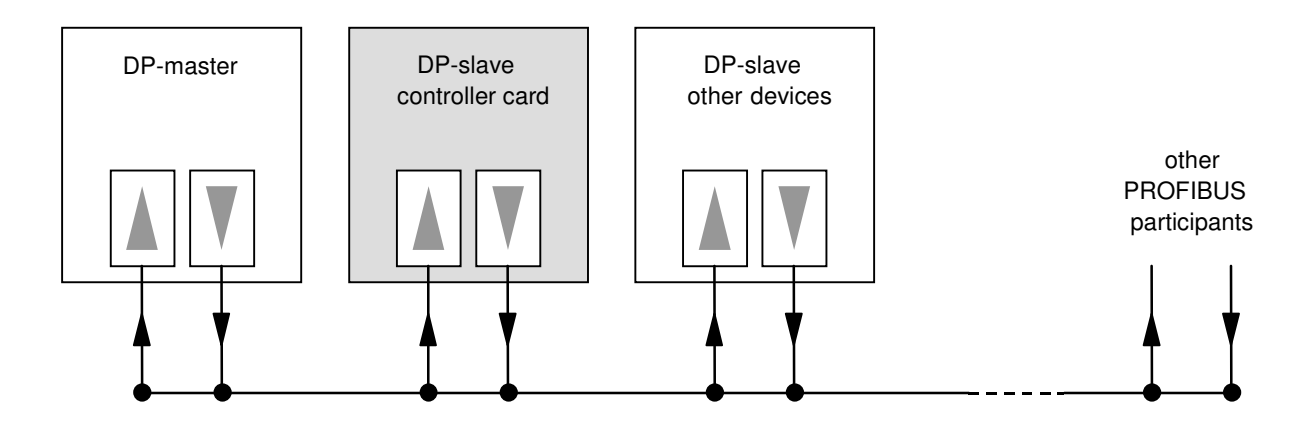

# 1.4 Communication from words and double words

All used size of words and double words are transmitted in the little endian format. Therefore, the low byte resp. the low word will be transmitted before the high byte resp. the high word (word = 16 bit, double word = 32 bit).

# 1.5 GSD Files

The characteristic communication features of a PROFIBUS-DP device are defined in the form of an electronic data sheet (Gerätestammdatei, GSD file). WANDFLUH makes available the corresponding GSD – file for the ED1/SD1 controller card.

The GSD files expand the open communication right to the user level. All morn planning tools make it possible to read-in the GSD files during the configuration. As a result, the integration into the PROFIBUS-DP system becomes simple and user friendly.

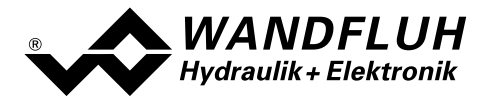

# 2 General of cyclical data exchange

# 2.1 Data structure

The data structure by the cyclical data communication is shared into 2 parts, which will be transmitted in each telegram:

• Parameter data exchange (PKW, parameter channel) This part of the telegram serves for read and/or write of parameters and for read of error messages.

### • Process data exchange (PZD, process data)

This part contains the control word, preset values resp. additional information and actual values. With the process data, the following data will be transmitted:

- Control words and preset values (Master => Slave)
- Status words and actual values (Slave => Master)

During the boot up of the Fieldbus system, the Master determines the used telegram type. The selected telegram type will be send automatically to the DP-Slave controller card via the configuration telegram.

# 2.2 Telegram structure by the cyclical data communication

The telegrams by the cyclical data communication have the following structure:

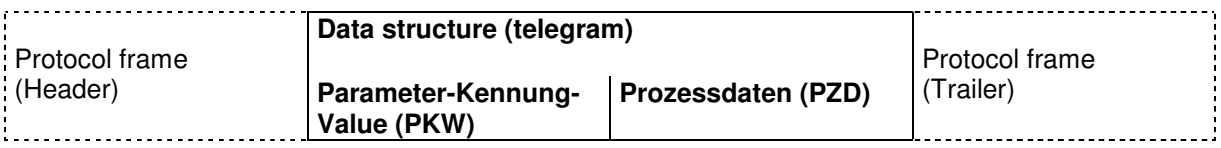

# 2.3 Available telegrams

For a description about all available telegram types refer to section "Telegram types" page 27.

# 2.4 General

• The selection between the different telegram types with different data length is depending on the performance of the device in the Fieldbus compound.

For a detailed description about each parameter please refer to section "Parameter Dictionary" page 25.

• By controlling several axis (several axis in individual control or synchronism control), the corresponding telegram type must be selected and transmit for each axis seperate. The data exchange will happen serial.

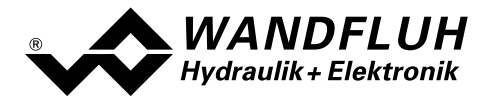

# 3 Product Description

# 3.1 General

The present operating instructions represent a PROFIBUS-DP specific extension of the "ED2 2-axis controller" resp. "ED3 1-axis controller" card operating instructions.

Remark: Please read the operating instructions of the "ED2 2-axis controller" resp. "ED3 1-axis controller" card beforehand.

The DP-Slave controller can be operated in the follow 2 device modes::

### • Synchronism control

Both axis will move synchronous (automatic synchronismn average value)

### • Individual control

Both axis will move independent of each other

The switch over between the 2 device mode is made with the parameter "DeviceMode".

# 3.2 Technical Data

The connection to the PROFIBUS-DP is made via the D-SUB connector on the front plate. The pin occupation correspond to the standard.

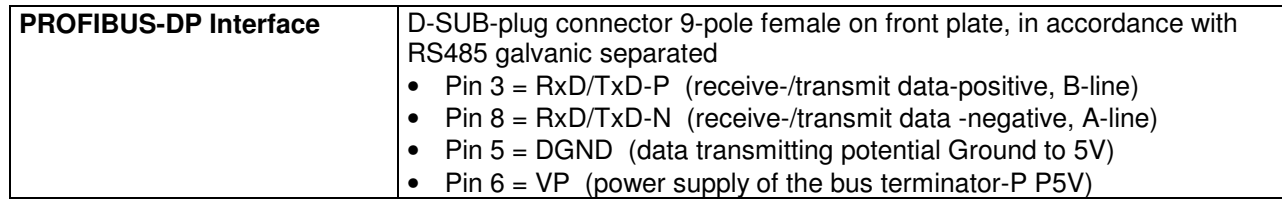

The DP-salve controller card is using the PROFIBUS-DP V0 specifications.

### 3.2.1 Transmission technology and baudrate

The DP-Slave controller card detects automatically the adjusted baudrate on the Fieldbus. The following baudrates are possible:

9.6kBaud / 19.2kBaud / 45.45kBaud / 93.75kBaud / 187.5kBaud / 500kBaud / 1.5MBaud / 3.0MBaud / 6.0Mbaud / 12Mbaud

During the setup of the fields system, the Master will set baudrate uniform for all devices on the bus.

# 3.3 Operating and Indicating elements

The DP-Slave controller card is built in the Eurocard format with two connector strips according to DIN41612, type F48 and is equipped with a front plate in its standard version. The front plate provides a 9-pole plug for an RS 232 interface, through which the configuration and the parameterisation are carried out and through which also some diagnostic functions can be called up via the parameterisation PASO and provides another 9-pole plug for the PROFIBUS-DP interface.

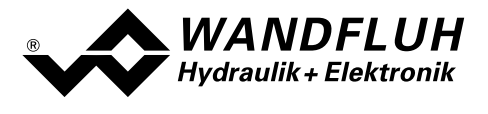

# 3.3.1 Front plate view

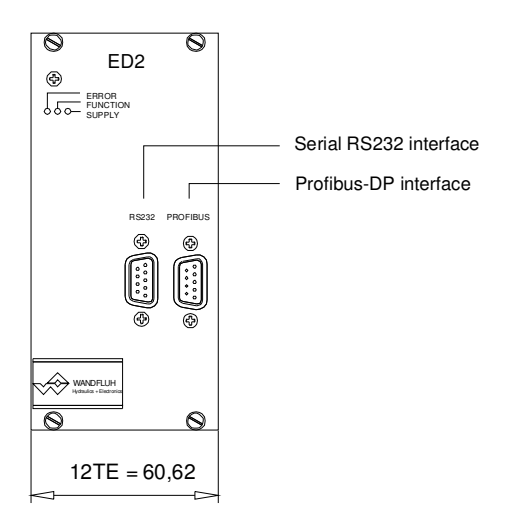

# 3.3.2 Dimensions

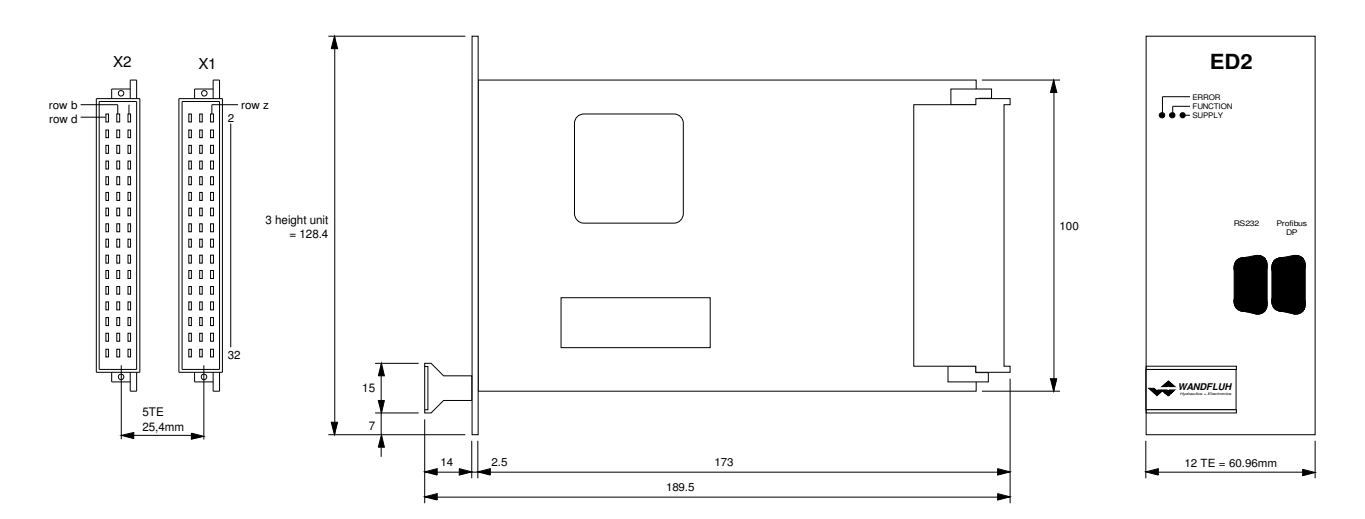

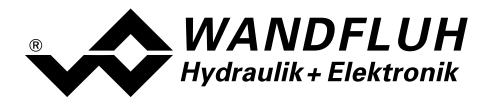

# 3.4 Fieldbus Settings

The following settings can be made via the parameterisation software PASO:

- Bus Node Adress (write and read)
- Baudrate (read only)<br>Telegram type (wr
- Telegram type (write and read)

This settings can be made in the menu item "Help\_Bus Info extern".

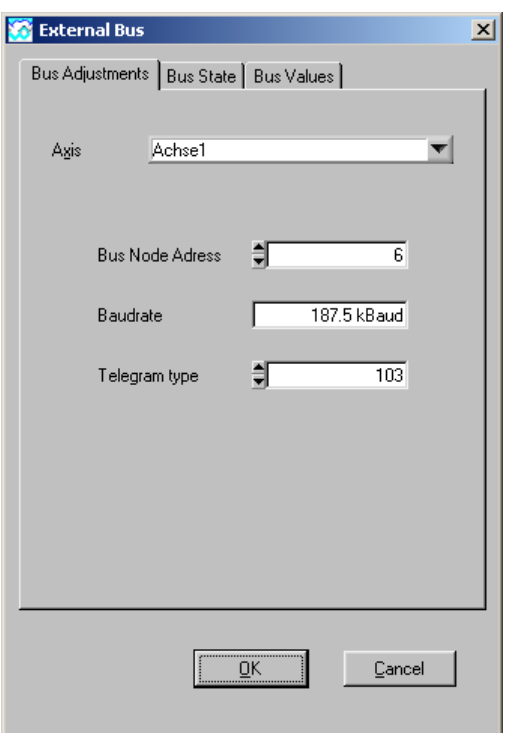

The following parameters can be set resp. will be displayed:

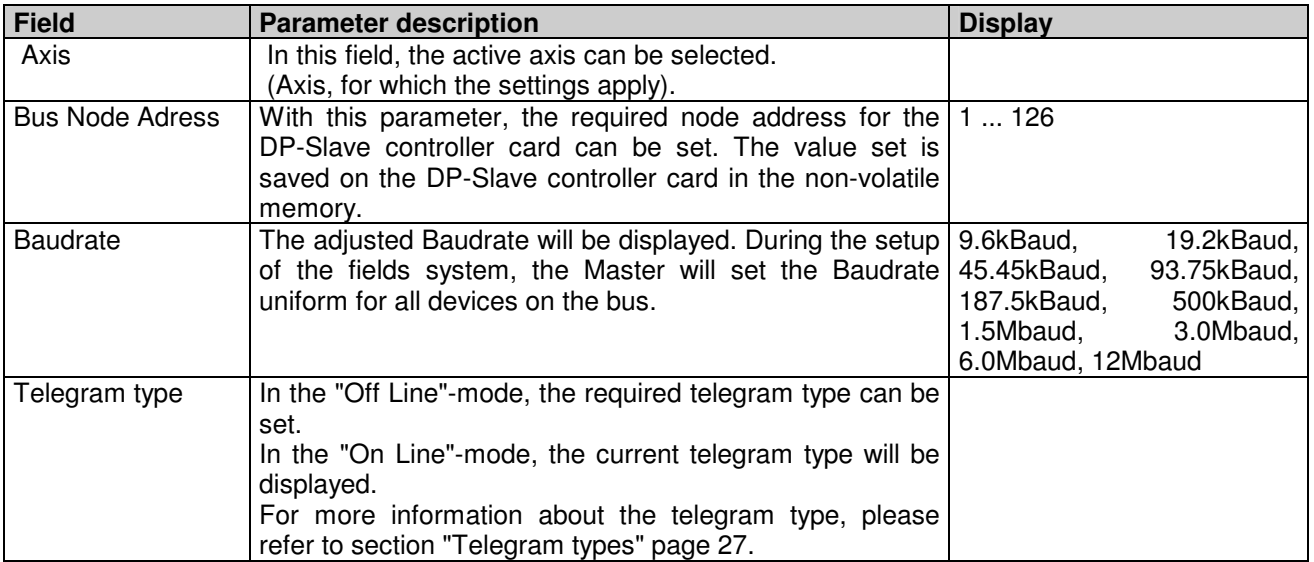

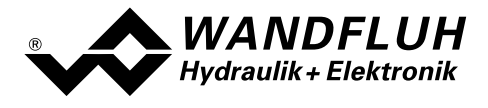

# 3.5 Fieldbus Diagnostics

A diagnosis of the Fieldbus is possible at any time via the parameterisation software PASO. This takes place through the menu point "Fieldbus-Fieldbus-Info".

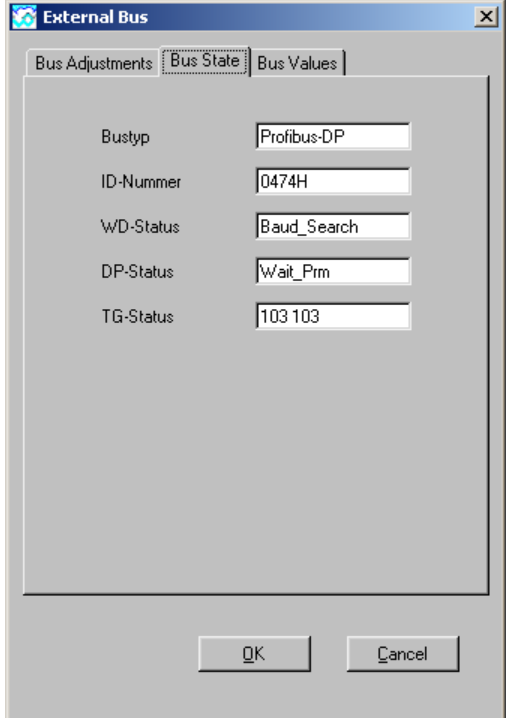

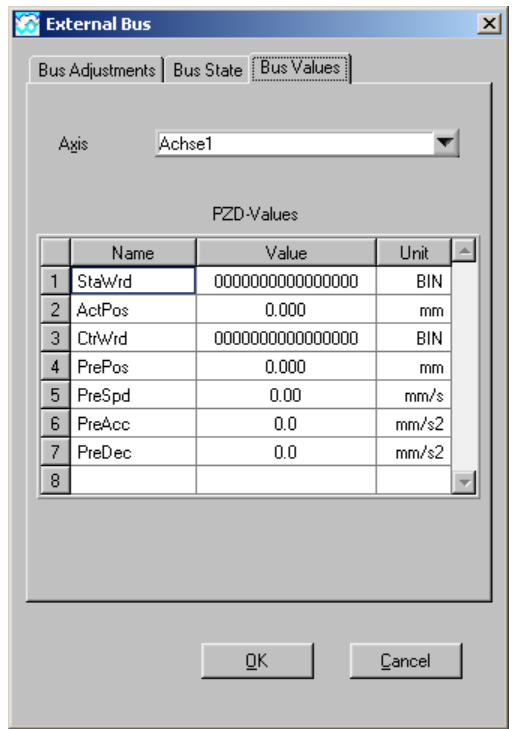

The following bus statuses are displayed:

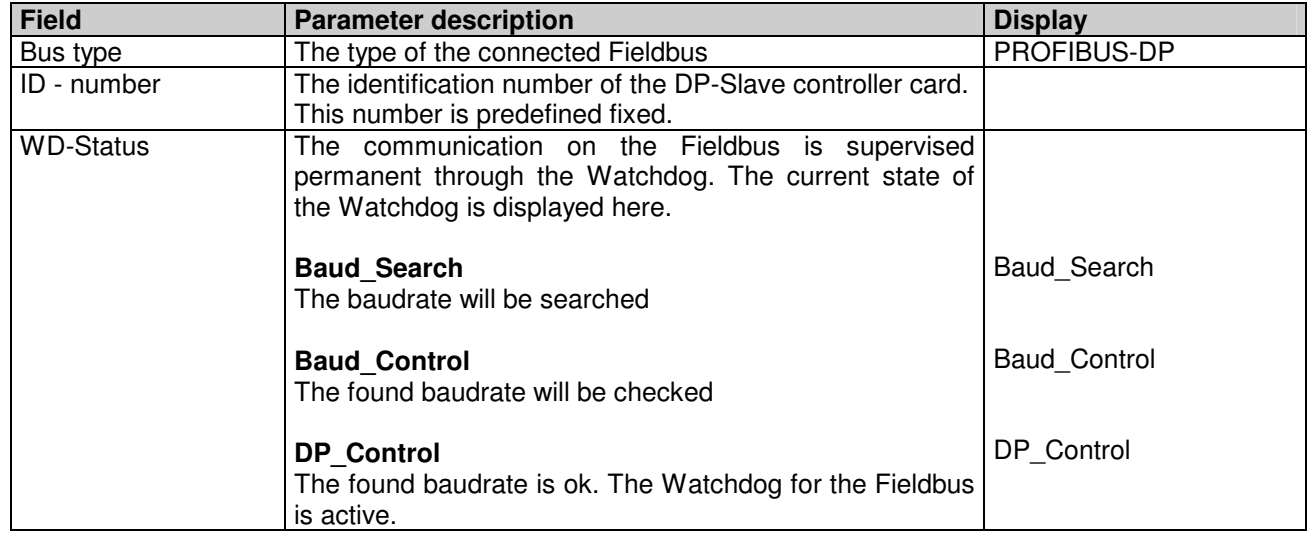

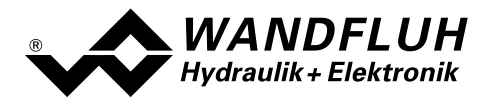

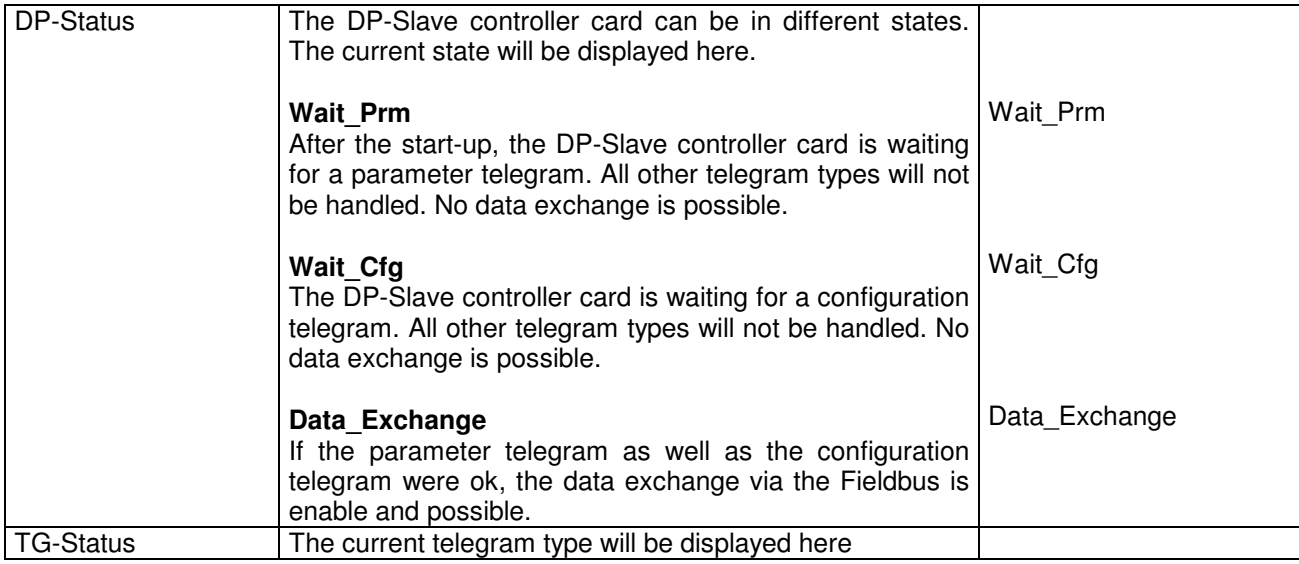

The following bus values are displayed:

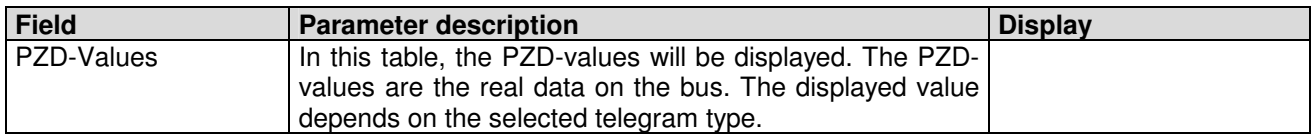

# 3.6 Connection Example

As a connection example, reference is made to the corresponding operating instructions of the "ED2 2-axis controller" resp. "ED3 1-axis controller".

All relevant digital I/O information is transmitted via the Fieldbus. Therefore no digital inputs should be connected from external. The following signals are an exception:

- 
- DigInp 1 Release control<br>• DigInp 6 \*Limit switch pos
- DigInp 6 \*Limit switch positive axis 2<br>• DigInp 7 \*Limit switch negative axis 2 • Digine 7 \*Limit switch negative axis 2
- DigInp 16 \*Limit switch positive axis 1
- DigInp 17 \*Limit switch negative axis 1

These signals are used by all means in the local control for the release of the device function (refer to section "Local control" page 14).

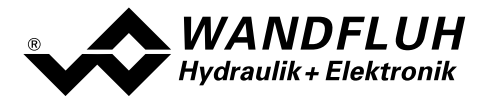

# 3.7 Parameterisation

The DP-Slave controller card can be parameterised either through the PROFIBUS-DP or through the parameterisation software PASO.

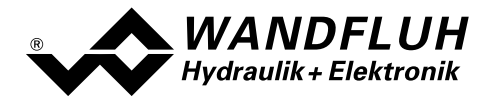

# 4 Description of the Function of Device Profile DSP-408

The device profile explains the data and their format, which are exchanged between the PROFIBUS-DP Master and the DP-Slave controller card. The device profile is based on the specification of the profile "Fluid Power Technology" as defined by the VDMA (the German Engineering Federation). The device profile has been defined for hydraulic devices, such as: proportional valves, hydrostatic pumps and hydrostatic drives.

# 4.1 Device architecture

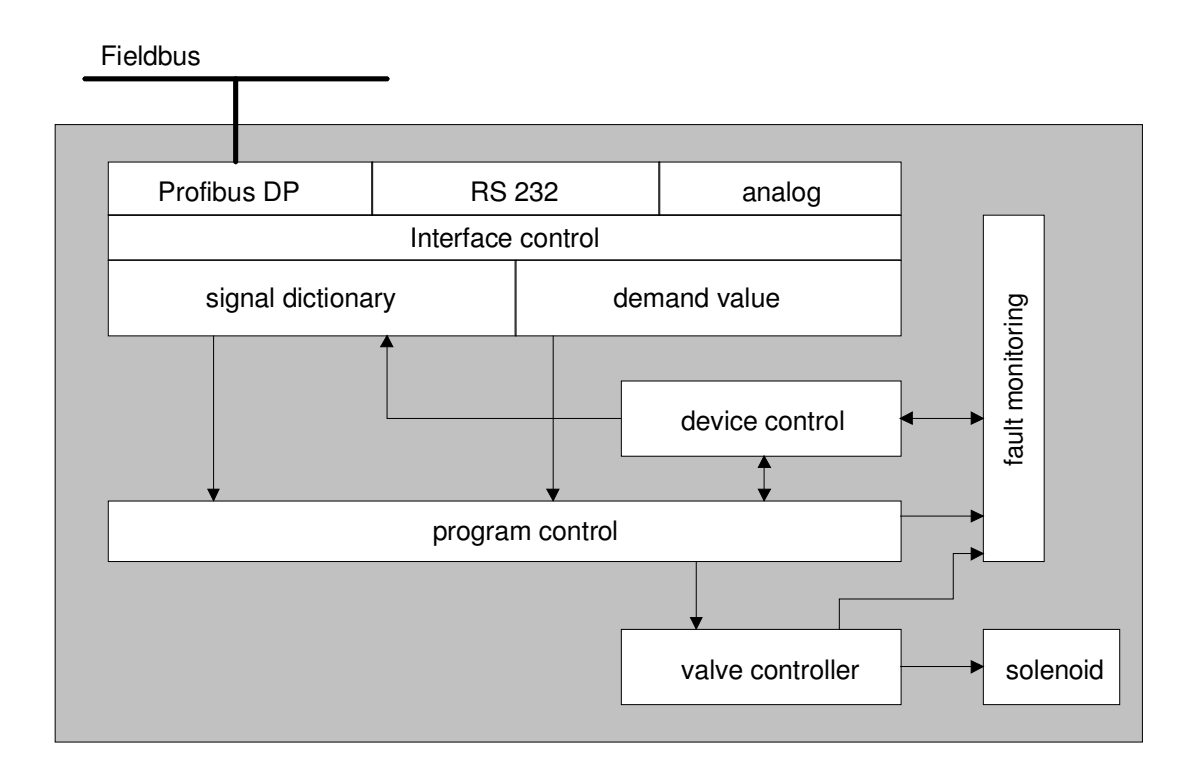

The DP-Slave controller card contains the complete Hardware of the ED1/SD1. This Hardware includes the interface for the Fieldbus and the interface for the parameterisation software PASO. Also included are all digital and analog inputs and outputs as well as 2 solenoid outputs for the cylinder.

The Fieldbus control is made through a higher level Fieldbus Master.

The local control can be made either via digital in- and outputs or via the parameterisation software PASO.

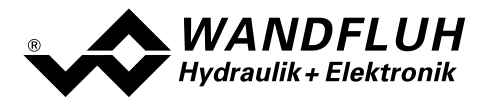

# 4.2 Device Control

The following picture shows the principle function of the DP-Slave controller card.

# 4.2.1 Local control

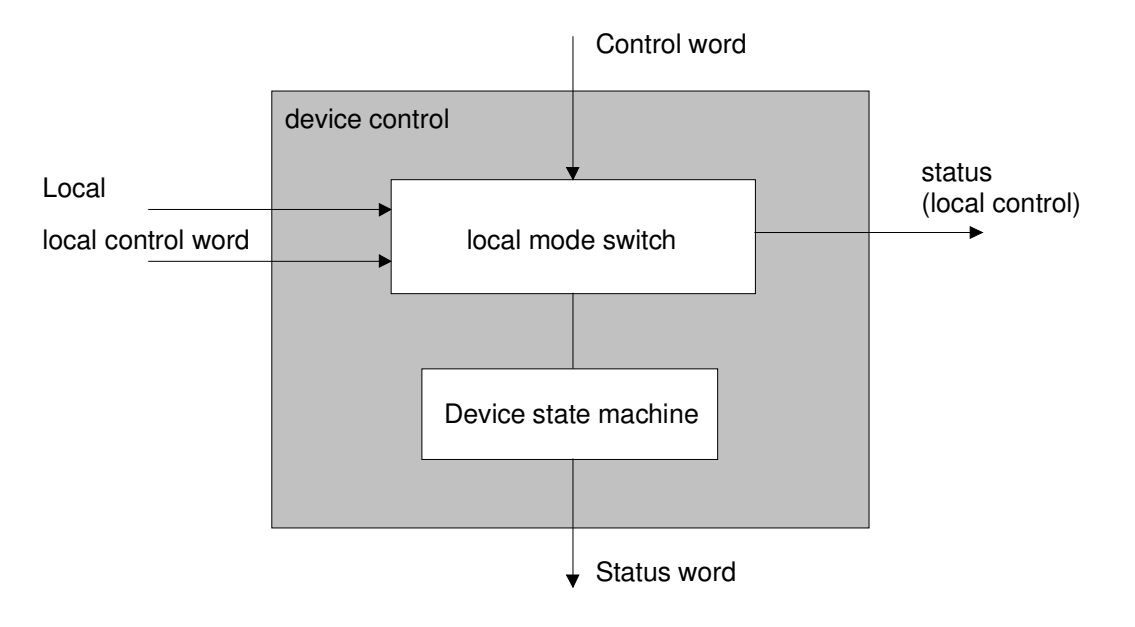

The parameter "Local" indicates the source of the control word acting on the device state machine.

In the local mode, the control commands and the current states will be set resp. displayed either through the inputs/outputs or through the parameterisation software PASO. Except of the parameter "Local", all values coming through the Fieldbus are ignored.

If the DP-Slave axis controller is started without field-bus connection, then the following bus-independent functions are possible:

### Direct valve actuation

In this function, the driving of the solenoids takes place directly through the solenoid outputs of the DP-Slave axis controller. The axis is not moved with positional control, therefore there is no monitoring of the acceleration, speed and deceleration. Consequently also no measuring systems have to be connected. The driving takes place either through the parameterisation software PASO by means of the menu point "Commands\_Valve Actuation" (DigInp1 = active, DigInp3 = not active) or in the open loop movement through the analogue inputs (DigInp1 = active, DigInp3 = active).

### **Manual operation**

In this function, the axis moves with a predefined speed in positive (forwards) or negative (reverse) direction. A monitoring of the acceleration, speed and deceleration takes place. Therefore measuring systems have to be connected and the controller parameters of the DP-Slave axis controller have to be correspondingly set. The driving takes place either through the digital inputs DigInp9 - DigInp12 (DigInp1 = active) or the parameterisation software PASO by means of the menu point "Commands\_Manual Operation (DigInp1 = active, the digital inputs DigInp9 - DigInp12 in this case must not be active). The synchronized operation is not possible. Therefore, Diglnp 14 must be set to active (= Manual Individual) resp. in the PASO the parameter "Move axis separately" must be set to active.

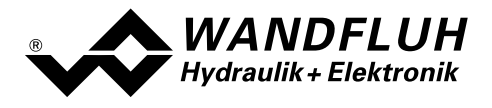

# 4.2.2 Device State Machine

In the following, with the help of a status diagram it is described, how the start-up of the PROFIBUS-DP-slave DSV takes place and which statuses are reached when and how.

The following table describes the possible states and what is done in these states:

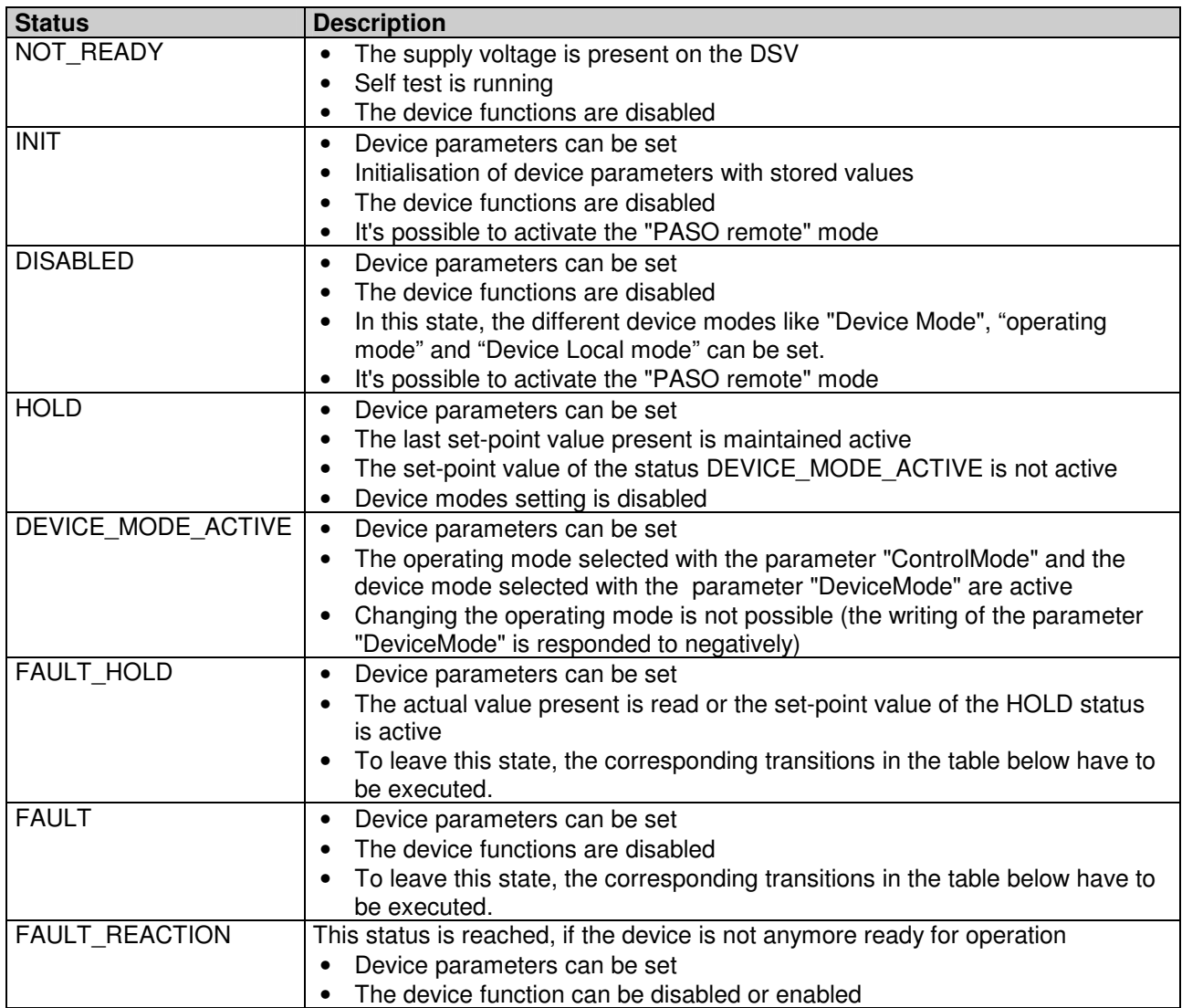

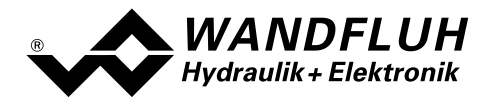

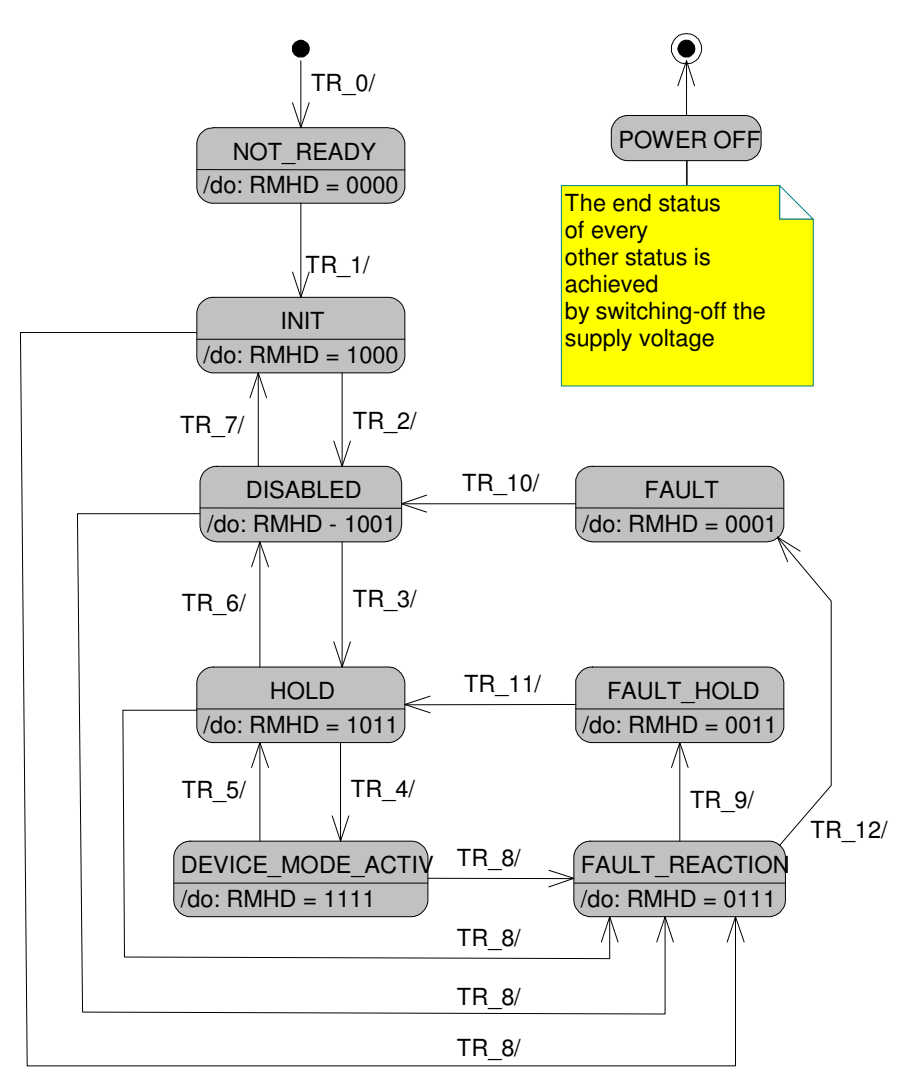

RMHD = R: Status word "Ready" (bit 3)

- M: Status word "Device mode active enable" (bit 2)
- H: Status word "Hold enable" (bit 1)
- D: Status word "Disable" (bit 0)

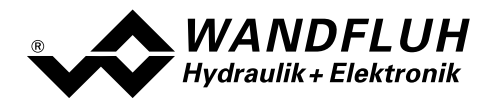

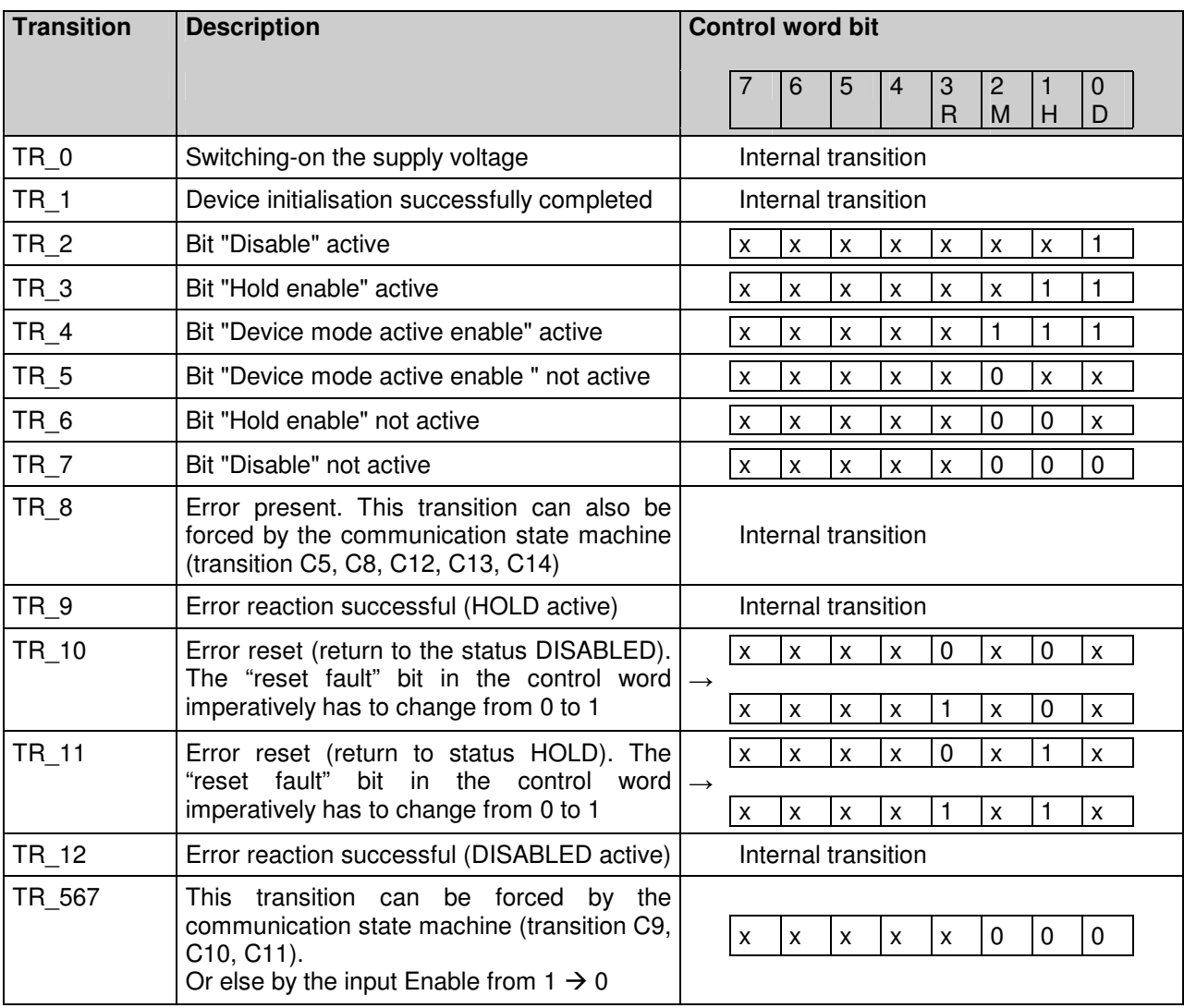

The following table describes the transitions from one status to the next one:

RMHD = R: Control word "Reset fault" (bit 3)<br>M: Control word "Device mode active enable

- M: Control word "Device mode active enable" (bit 2)
- H: Control word "Hold enable" (bit 1)
- D: Control word "Disable" (bit 0)

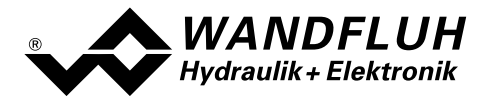

# 4.3 Program Control

The DP-Slave controller card can be set through the parameter "db\_ControlMode" in the following device control modes:

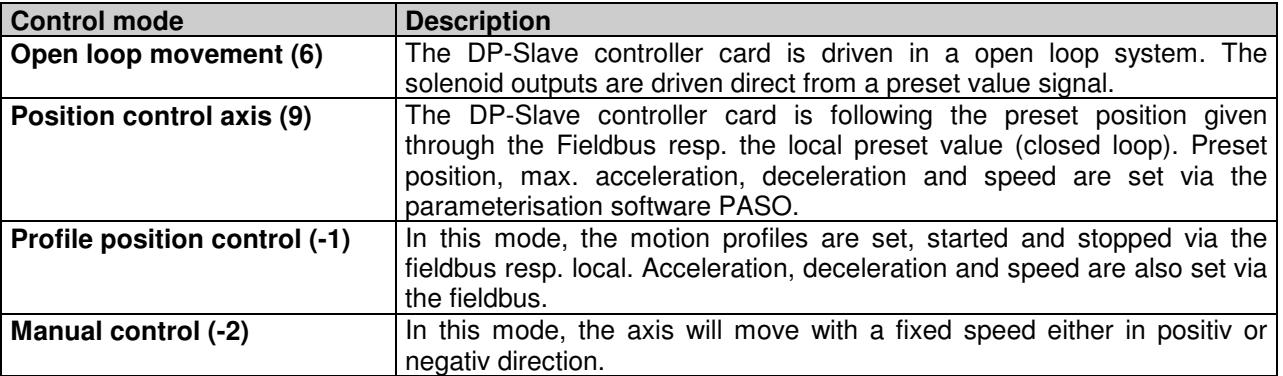

A detailed description of the different control modes will follow in the section "Description " page 18.

The DP-Slave controller card can be set through the parameter "db\_DeviceMode" in the following device modes:

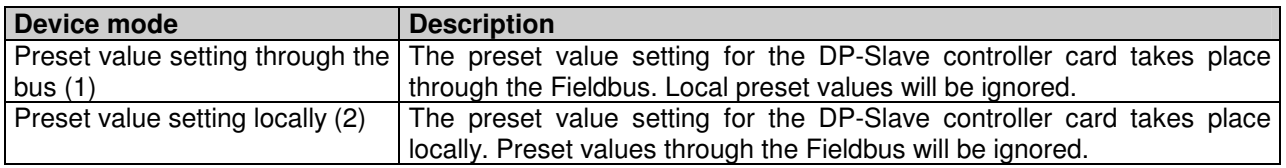

The device mode "Preset value setting through bus (1)" can only be selected if the parameter "Local" is set to "Device control bus (2)".

If the parameter "Local" will be set to "Device control local (1)", the parameter device mode will be changed automatically to "Preset value setting locally (2)".

# 4.3.1 Description of control mode

### 4.3.1.1 Open loop movement

For activating this mode, the device mode must be set to "Preset value setting locally (2)".

The solenoid outputs from the DP-Slave controller are controlled direct from a Joy-Stick via the analog inputs. In this mode, the DP-Slave controller is working in an open loop system. Depending on the value on the analog input, the solenoid outputs are controlled direct. There is the following connection between the input signal (preset value) and the output signal (solenoid current):

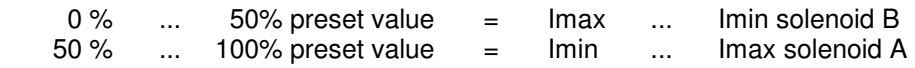

The movement of the axis will be stopped if the corresponding limit switches are reached (DigInp6, DigInp7, DigInp16 and DigInp17), therefore its only possible to move the axis inside the range of the limit switches. But the overrun of a limit switch will not produce an error message.

There is an different analog input for each axis. Synchronism control is not possible in this control mode.

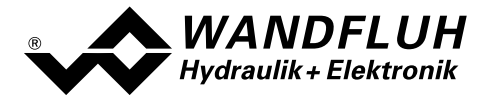

In this control mode, the position of the axis is not controlled, there is no control of the acceleration, speed and deceleration. The control of the solenoid is made direct via the solenoid outputs from the DP-Slave controller!

There are 4 more parameters available in this control mode:

- Central position offset Setting of the valve resp. central position of thet joystick Value range: 0 .. ±50%V, Step 0.1%, Defaultwert: 0%
- Fine control range X Horizontal break point of the characteristic (see below picture) Value range: 0 .. +50%, Step 0.1%, Defaultwert: 30%
- Fine control range Y Vertical break point of the characteristic (see below picture) Value range: 0 .. +100%, Step 0.1%, Defaultwert: 20%

### • Cable signal monitoring

On/Off of the short circuit- / cablebreak monitoring (Cablebreak monitoring  $U_{\text{IN}}$ <2.5%, Short circuit monitoring  $U_{\text{IN}}$ >97.5%V) Value range: 0 / 1, Defaultwert: 1

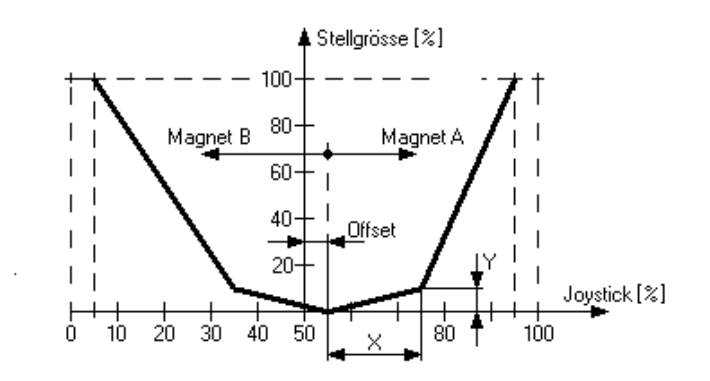

The connection of the preset values is as follows:

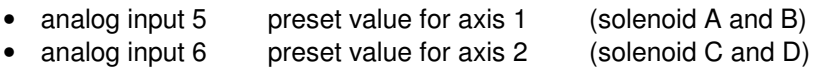

In additional, there are 2 more digital inputs for the limit switches for the axis 2 available. The connection of the digital inputs is as follows:

- DigInp1 Release control
- DigInp6 \*Limit switch pos for axis 2
- DigInp7 \*Limit swtich neg for axis 2
- DigInp16 \*Limit swtich pos for axis 1
- DigInp17 \*Limit swtich neg for axis 1

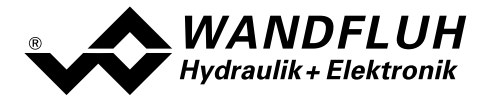

### 4.3.1.2 Position control axis

The set position is transmitted from the master to the DP-Slave axis controller with a constant clock time. The DP-Slave axis controller then interpolates respectively between the set position received before the last one and the last received set position. In doing so, the maximum values for the acceleration, speed and deceleration predefined as parameters are adhered to, resp., not exceeded.

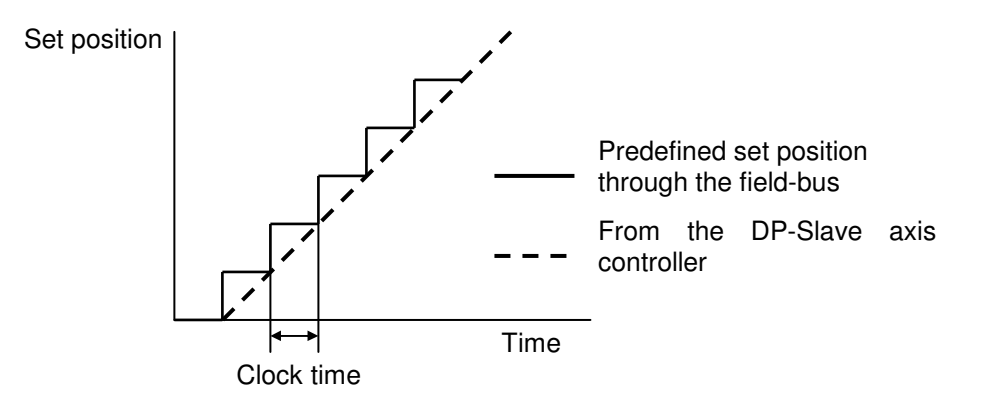

### Single axis operation:

In this device mode, the two axes can be operated completely independently of one another. The parameter "Controller type" in the menu "Configuration\_Controller type", however, has to be set to "Synchronous controller".

The following limitations, however, have to be observed:

- The measuring systems of the two axes have to be of the same type (either analogue or digital ones)
- In the case of the digital measuring systems, the signal type "Incremental" cannot be selected.

In addition, two further digital inputs for the connection of sensor inputs for monitoring the maximum stroke of the axis 2 as well as one further digital output for the indication of the position reached for the axis 2 are present. The assignment of the digital I/Os is as follows:

- DigInp1 Enable control
- DigInp6 \*Limit switch pos for axis 2
- DigInp7 \*Limit switch neg for axis 2
- DigInp16 \*Limit switch pos for axis 1
- DigInp17 \*Limit switch neg for axis 1
- DigOut1 Contouring error axis 1
- DigOut2 Contouring error axis 2
- DigOut3 Profile end axis 1 (= position reached axis 1)
- DigOut4 Profile end axis 2 (= position reached axis 2)

A detailed description of the individual I/Os can be found in the "Operating Instructions for the 2-Axis Controller ED2".

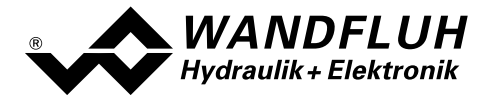

### Synchronized operation:

In this device mode, the two axes can be operated as synchronised controllers. The synchronization control is based on the average value principle. The assignment of the digital I/Os is as follows:

- DigOut1 Enable control
- DigOut16 \*Limit switch pos for axis 1
- DigOut17 \*Limit switch neg for axis 1
- DigOut1 Contouring error axis 1
- DigOut3 Profile end axis  $1$  (= position reached axis  $1$ )

A detailed description of the individual I/Os can be found in the "Operating Instructions for the 2-Axis Controller ED2".

### 4.3.1.3 Profile position control

In this mode, apart from the set position also the speed is transmitted to the DP-Slave axis controller. On the basis of this value and the predefined acceleration and deceleration (in the case of the telegram types 101 and 103 the acceleration and deceleration are also predefined through the field-bus, in the case of the other telegram types these are parameters), the DP-Slave axis controller then calculates the corresponding movement profile.

The movement profile predefinition from the PROFIBUS-Master to the DP-Slave axis controller takes place through a defined sequence (handshaking). This sequence is described in more detail in the following.

### Travelling to individual positions:

After the axis has reached the target position, the DP-Slave axis controller signal this with the "Target position reached" bit in the status word. Only after a renewed predefinition of a new target position value does the axis continue to move.

The position data are controlled, resp. predefined by the timing (resp., handshaking) of the bits "New\_setpoint" in the control word and "Setpoint\_acknowledge" in the status word. The bit "New\_setpoint" is flank-triggered.

These bits enable a "Request – response" mechanism, in order to make ready, resp., transmit a new position value while the axis controller is already travelling to a position. This minimizes the reaction time of a superimposed control system.

### Sequence of a position predefinition from a master:

First the movement data (target position, speed, acceleration, deceleration) have to be transmitted. This is signalled to the DP-Slave axis controller by the master with the change of the bit "New setpoint" to "1". The DP-Slave axis controller responds with "Setpoint\_acknowledge" to "1", as soon as it has internally passed on the movement data to the profile generator. The master control system now can take the bit "New\_setpoint" back to "0", in order that the DP-Slave axis controller can set its "Setpoint\_acknowledge" bit back to "0", so that in this manner it signals its readiness to receive new movement data.

Remark: The axis controller therefore can only accept movement data, when the "Setpoint acknowledge" bit is at "0".

The described mechanism leads to the consequence, that a target position is always reached with the final speed zero and that only after this a new position can be travelled to. If the transmitted movement data are to be taken over immediately (i.e., the data of the movement in progress are overwritten), then the bit "Force\_setpoint" in the control word has to be set to "1".

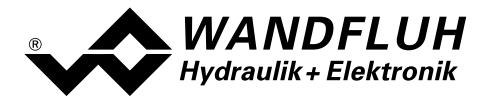

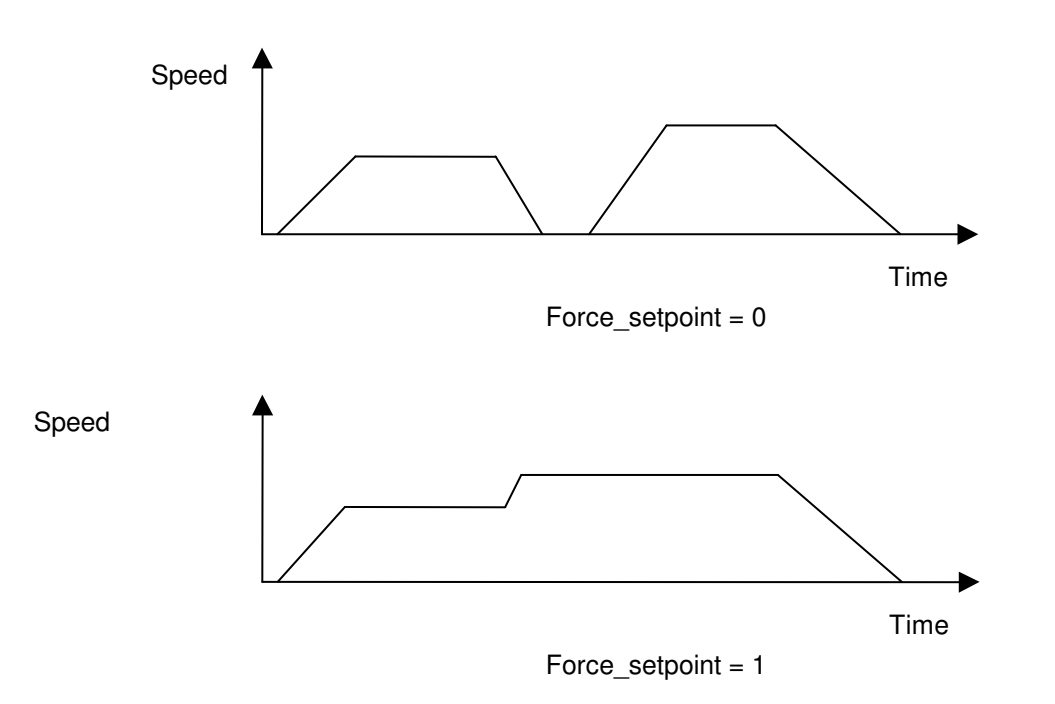

### Single axis operation:

In this device mode, the two axes can be operated completely independently of one another. The parameter "Controller type" in the menu "Configuration Controller type", however, has to be at "Synchronous" controller".

The following limitations however have to be observed:

- The measuring system of the two axes have to be of the same type (either analogue or digital ones)
- In the case of the digital measuring systems, the signal type "Incremental" cannot be selected.

In addition, 2two further digital inputs for the connection of sensor input for monitoring the maximum stroke of the axis 2 as well as one further digital output for the indication of the position reached for the axis 2 are present. The assignment of the digital I/Os is as follows:

- DigOut1 Enable control system
- DigOut6 \*Limit switch pos for axis 2
- DigOut7 \*Limit switch neg for axis 2
- DigOut16 \*Limit switch pos for axis 1
- DigOut17 \*Limit switch neg for axis 1
- DigOut1 Contouring error axis 1
- DigOut2 Contouring error axis 2
- DigOut3 Profile end axis 1 (= position reached axis1)<br>DigOut4 Profile end axis 2 (= position reached axis2)
- DigOut4 Profile end axis 2 (= position reached axis2)

A detailed description of the individual I/Os can be found in the "Operating Instructions for the 2-Axis Controller ED2".

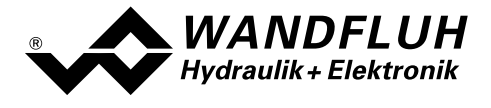

### Synchronized operation:

In this device mode, the two axes can be operated as synchronised controllers. The synchronization control is based on the average value principle. The assignment of the digital I/Os is as follows:

- DigOut1 Enable control
- DigOut16 \*Limit switch pos for axis 1
- DigOut17 \*Limit switch neg for axis 1
- DigOut1 Contouring error axis 1
- DigOut3 Profile end axis  $1$  (= position reached axis  $1$ )

A detailed description of the individual I/Os can be found in the "Operating Instructions for the 2-Axis Controller ED2".

### 4.3.1.4 Manual control

In this function, the axis moves with a predefined speed in positive (forwards) or negative (reverse) direction. A monitoring of the acceleration, speed and deceleration takes place. Therefore measuring systems have to be connected and the controller parameters of the DP-Slave axis controller have to be correspondingly set. The driving takes place through the corresponding control values.

### Single axis operation:

In this device mode, the two axes can be operated completely independently of one another. The parameter "Controller type" in the menu "Configuration Controller type", however, has to be at "Synchronous controller".

The following limitations however have to be observed:

- The measuring system of the two axes have to be of the same type (either analogue or digital ones)
- In the case of the digital measuring systems, the signal type "Incremental" cannot be selected.

In addition, 2two further digital inputs for the connection of sensor input for monitoring the maximum stroke of the axis 2 as well as one further digital output for the indication of the position reached for the axis 2 are present. The assignment of the digital I/Os is as follows:

- DigInp1 Enable control system
- DigInp6 \*Limit switch pos for axis 2
- DigInp7 \*Limit switch neg for axis 2
- DigInp10 Foreward axis 1 (must not be active when controled via PASO)
- DigInp11 Backward axis 1 (must not be active when controled via PASO)
- DigInp12 Fast speed / \*Slow speed axis 1 (must not be active when controled via PASO)
- DigInp13 Forward axis 2 (must not be active when controled via PASO)
- DigInp14 Backward axis 2 (must not be active when controled via PASO)
- DigInp15 Fast speed / \*Slow speed axis 2 (must not be active when controled via PASO)
- DigInp16 \*Limit switch pos for axis 1
- DigInp17 \*Limit switch neg for axis 1

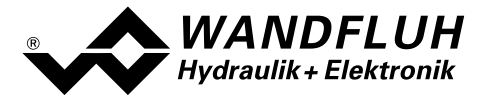

- DigOut1 Contouring error axis 1
- DigOut2 Contouring error axis 2<br>DigOut3 Profile end axis 1 (= po
- DigOut3 Profile end axis 1 (= position reached axis1)
- DigOut4 Profile end axis 2 (= position reached axis2)

A detailed description of the individual I/Os can be found in the "Operating Instructions for the 2-Axis Controller ED2".

# Synchronized operation:

In this device mode, the two axes can be operated as synchronised controllers. The synchronization control is based on the average value principle. The assignment of the digital I/Os is as follows:

- DigInp1 Enable control system
- DigInp9 Axis 1 / \*Axis 2<br>• DigInp10 Foreward axis
- DigInp10 Foreward axis
- DigInp11 Backward axis
- DigInp12 Fast speed / \*Slow speed axis
- DigInp14 Single axis operation / \*Synchronized operation
- DigInp16 \* Limit switch pos for axis 1
- DigInp17 \* Limit switch neg for axis 1
- DigOut1 Contouring error axis 1
- DigOut3 Profile end axis 1 (= position reached axis1)

A detailed description of the individual I/Os can be found in the "Operating Instructions for the 2-Axis Controller ED2".

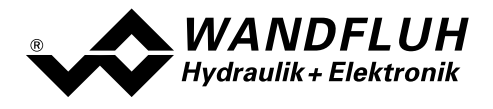

# 4.4 Parameter Dictionary

In the following table, all parameters which can be write (w) or read (r) through the PROFIBUS-DP are listed.

All parameters with an entry in the column "PZD-number" can be transmitted as process data (PZD) or as parameter data (PKW). All other parameters can only be transmitted as parameter data (PKW).

ATTENTION: Parameters, which can be transmitted either as PKW or as PZD will become always the value of the PZD transmission. Because of this, it makes no sense to overwrite these parameters with another PKW-value.

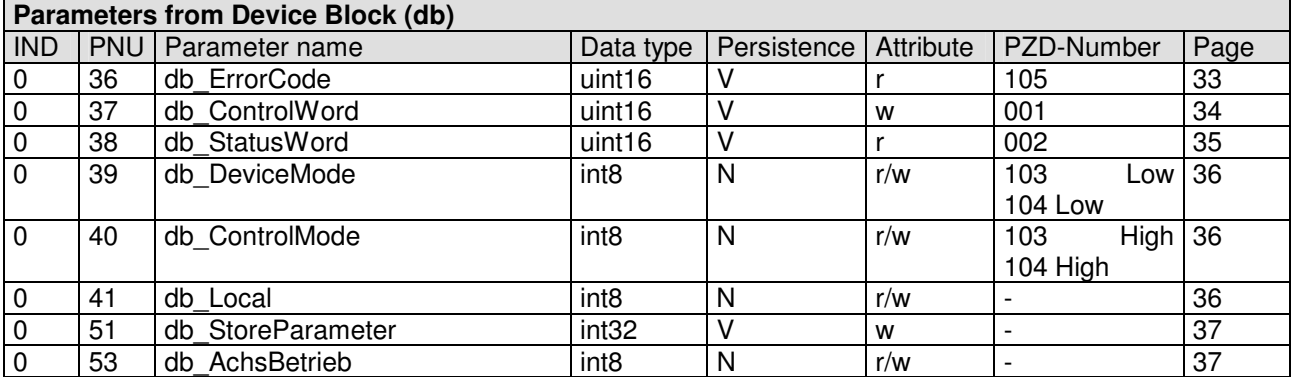

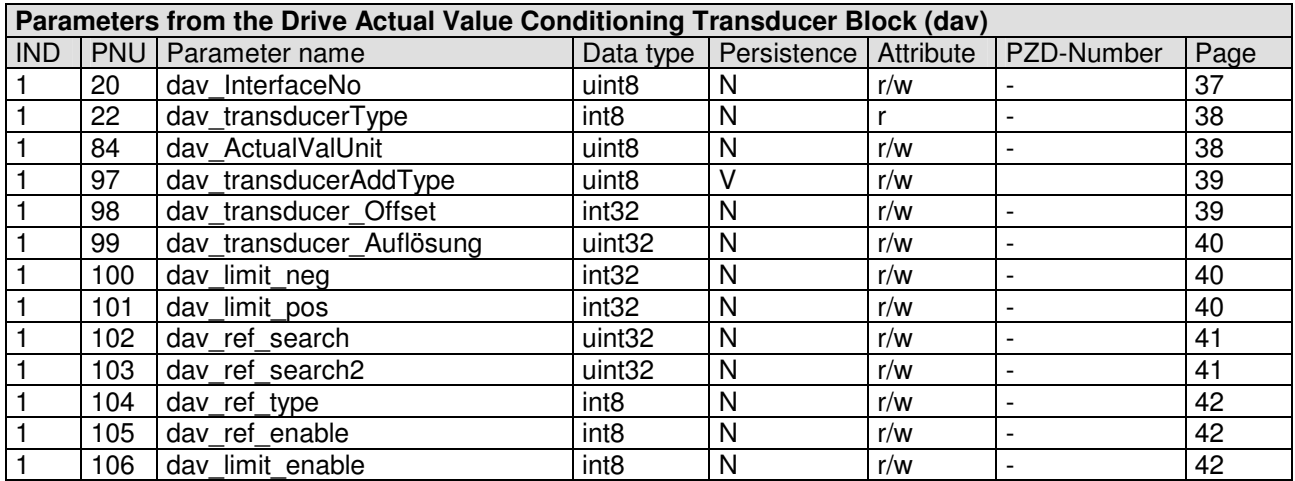

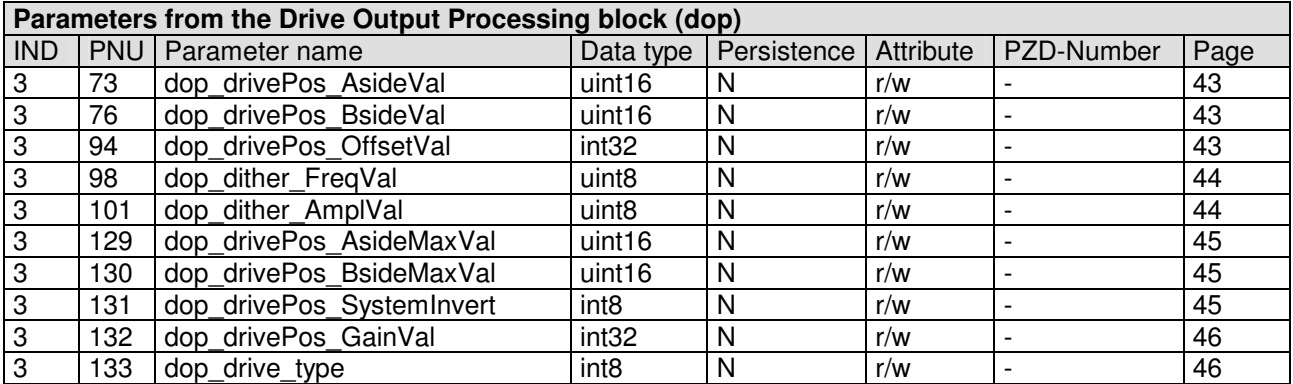

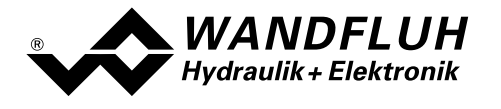

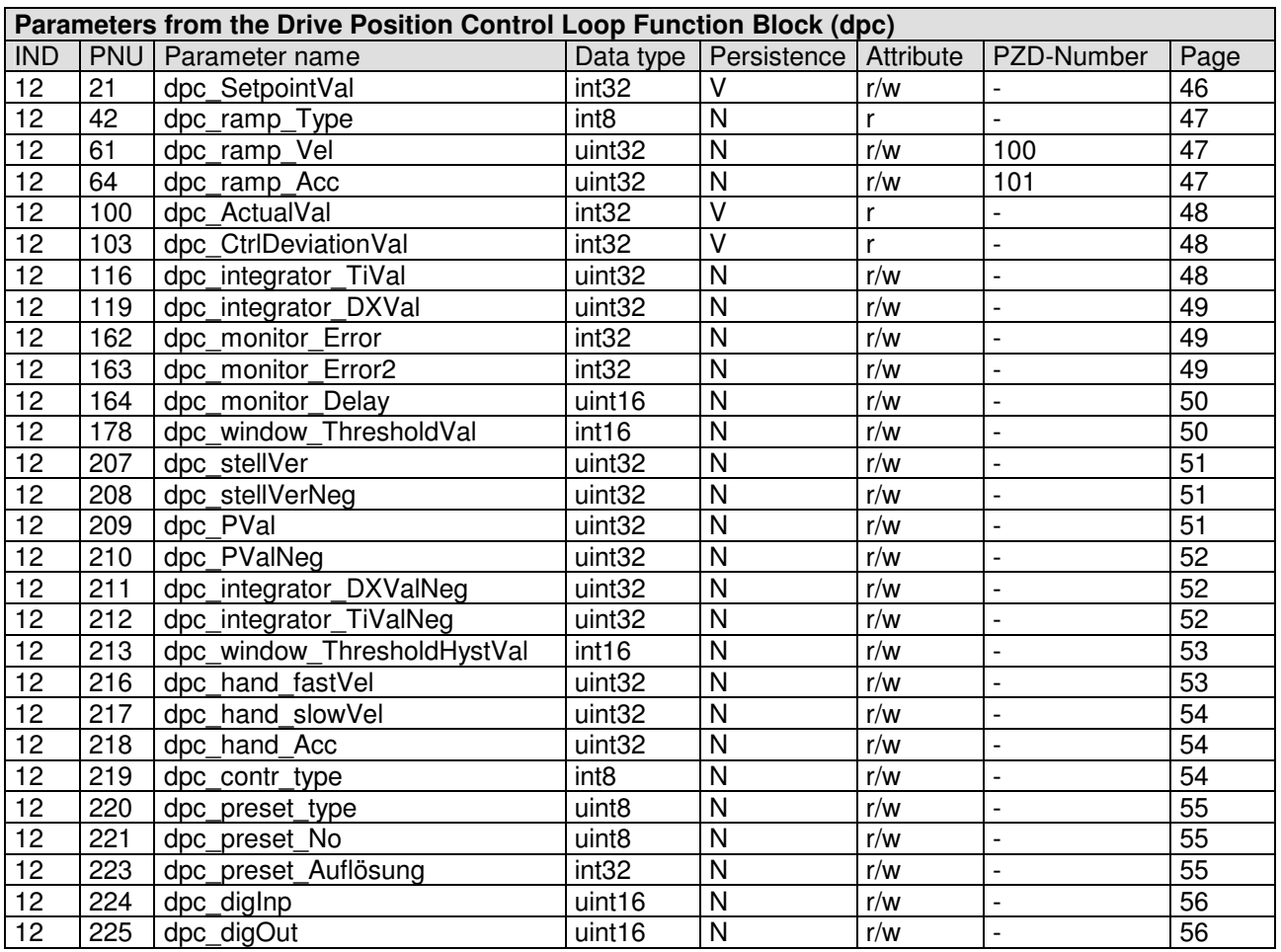

Persistence:  $V = Volatile:$  Value will be lost at power down<br> $N = Non volatile: Value is persistent and is save$  $N =$  Non volatile: Value is persistent and is saved within buffered EERPOM inside the device after an explicit store command

Attribute:  $r = read only$  $w =$  write only

 $r/w = read/write$ 

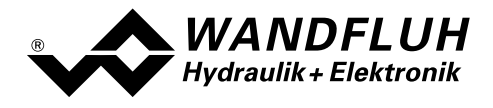

# 4.5 Cyclical process data exchange (PZD)

The data exchange is made with consistence about the whole length of the input- and output data. The transmission correspond to the little endian format (refer to section "Data exchange" page 5).

By controlling several axis (several axis in individual control or synchronism control), the corresponding telegram type must be selected and transmit for each axis seperate. The data exchange will happen serial.

# 4.5.1 Telegram types

The following telegram types are available on the DP-Slave controller card. They are shared into:

- Data exchange with parameter channel with 4 Worten for parameters and 3 Worten für Prozessdaten  $=$  > telegram type 1 with 4 Worten for parameters and 4 resp. 6 words for data exchange  $\Rightarrow$  telegram type 102 with 4 Worten for parameters and 7 resp. 3 words for data exchange  $=$  > telegram type 103
- Nutzdaten ohne Parameterbereich with 3 Worten für Prozessdaten  $\Rightarrow$  telegram type 2 with 4 resp. 6 words for data exchange  $=$   $>$  telegram type 100 with 7 resp. 3 words for data exchange  $=$  > telegram type 101

### 4.5.1.1 Standard telegram 1

The telegram type 1 is defined by the "PROFIBUS Profile Fluid Power Technology" (standard telegram 1).

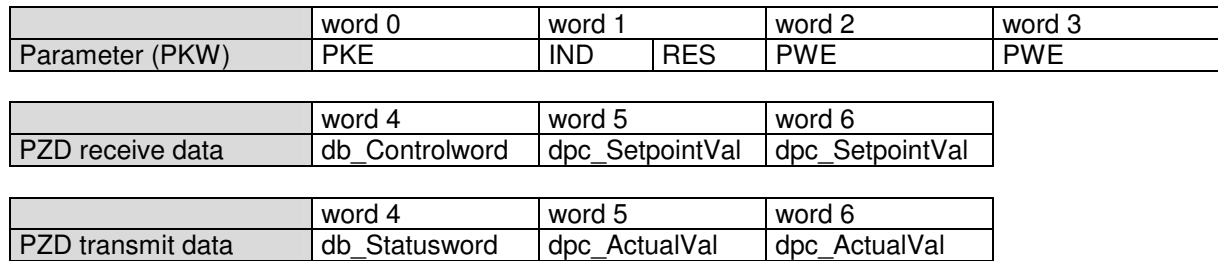

### 4.5.1.2 Standard Telegramm 2

The telegram type 1 is defined by the "PROFIBUS Profile Fluid Power Technology" (standard telegram 2).

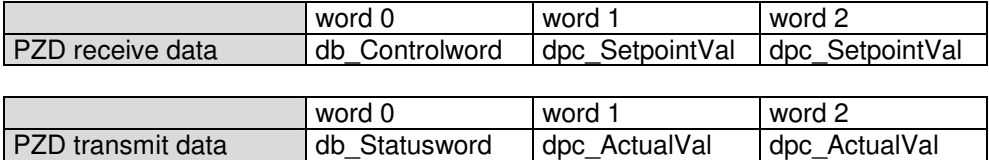

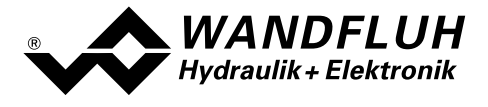

# 4.5.1.3 Device telegram 100

The telegram type 100 is defined by WANDFLUH (user defined telegram).

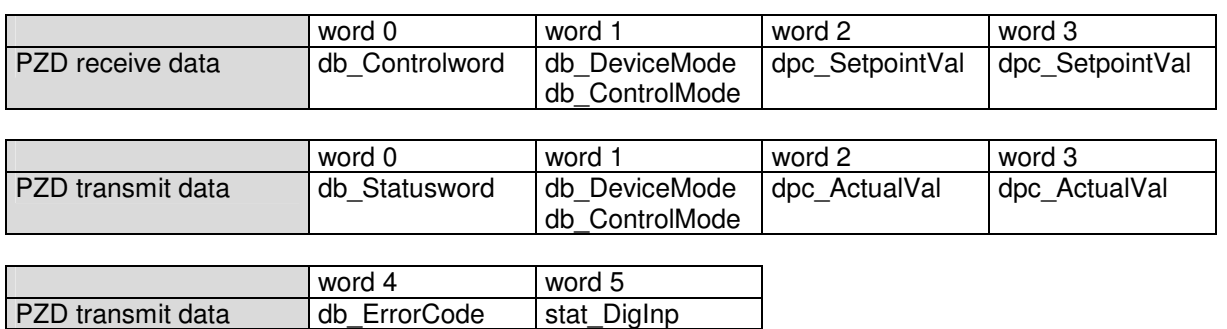

### 4.5.1.4 Device telegram 101

The telegram type 101 is defined by WANDFLUH (user defined telegram).

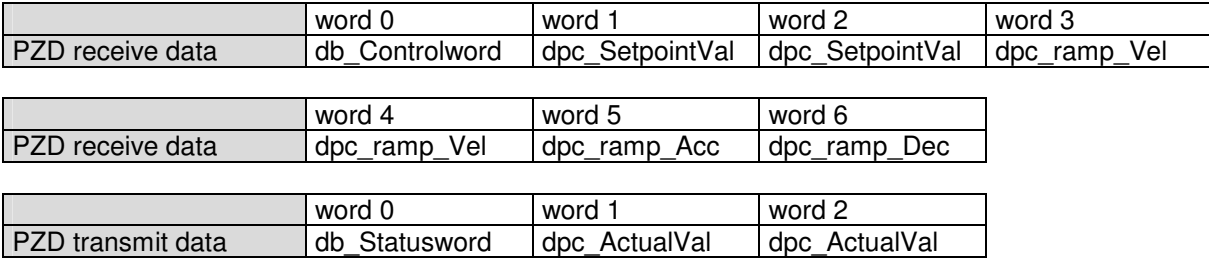

### 4.5.1.5 Device telegram 102

The telegram type 102 is defined by WANDFLUH (user defined telegram).

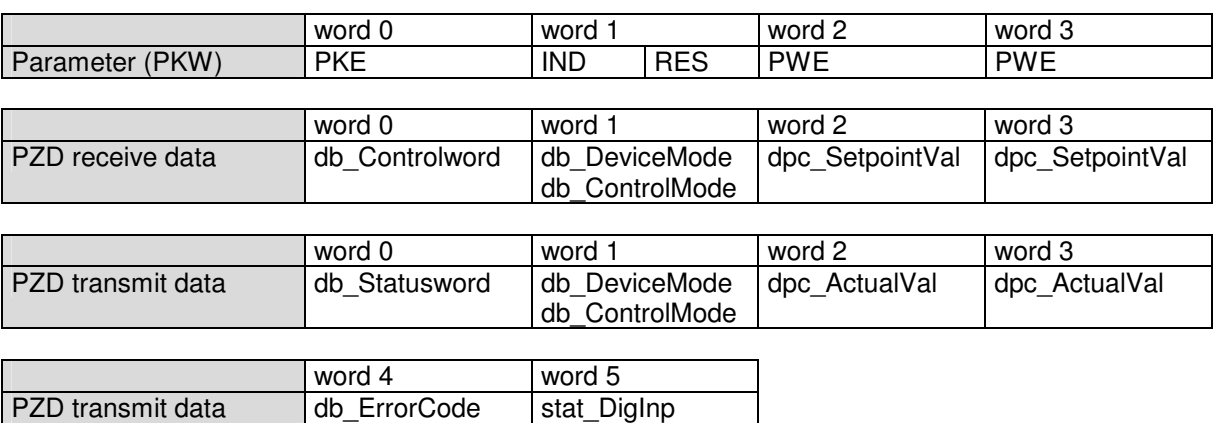

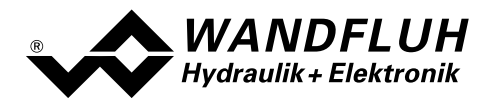

# 4.5.1.6 Device telegram 103

The telegram type 103 is defined by WANDFLUH (user defined telegram).

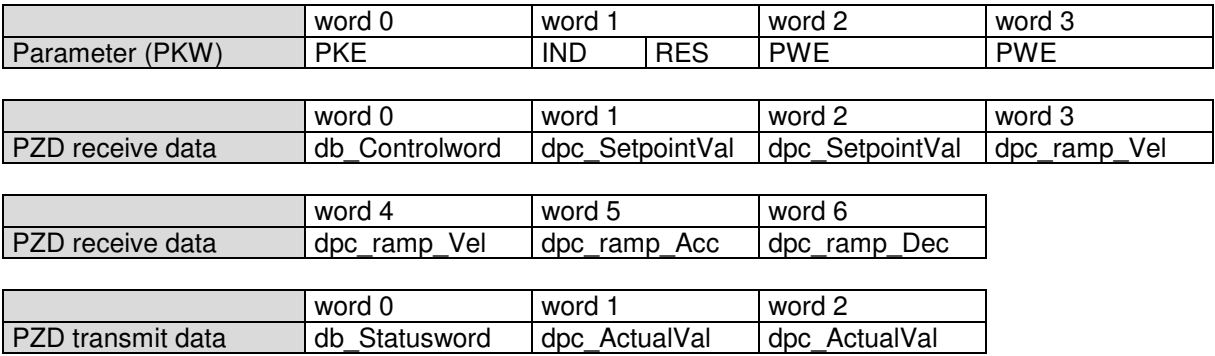

# 4.5.2 Receive data (Master  $\rightarrow$  Slave, set values)

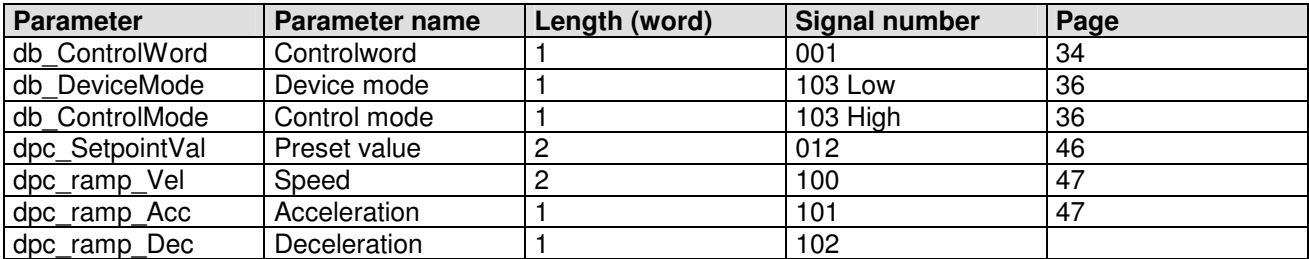

# 4.5.3 Transmit data (Slave  $\rightarrow$  Master, actual values)

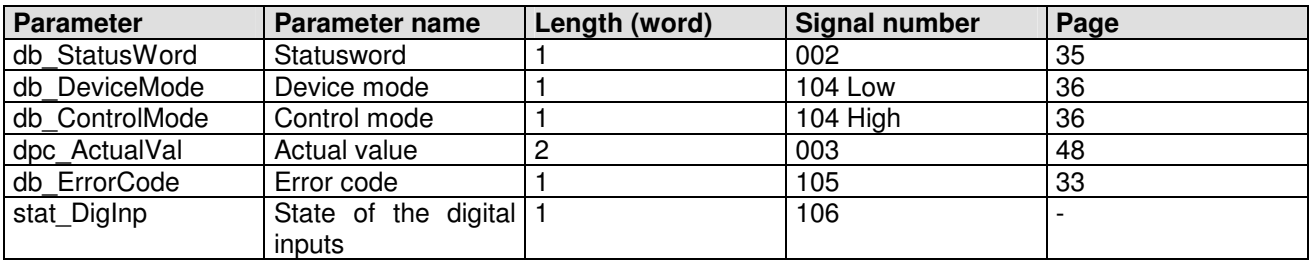

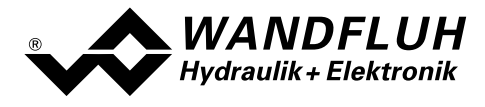

# 4.6 Cyclical parameter data exchange (PKW)

The parameter data exchange is made via the PKW (parameter channel). With the PKW, parameter can be written (Master  $\rightarrow$  Slave) or read (Slave  $\rightarrow$  Master) through the Fieldbus. Exactly one parameter can be written resp. read in one telegram.

The below table shows the structure of the PKW:

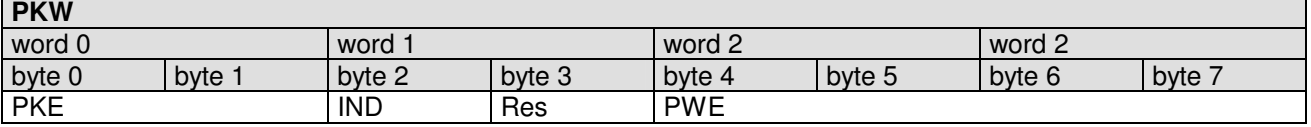

PKE: parameter signature value

IND: block number

Res: reserved

PWE: parameter value

The instructions and responses are coded in the parameter signature word PKE:

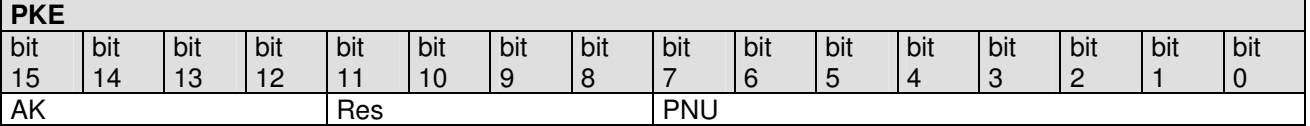

AK: instruction / response signature

Res: reserved

PNU: parameter number

The below table shows the possible instruction / response signatures:

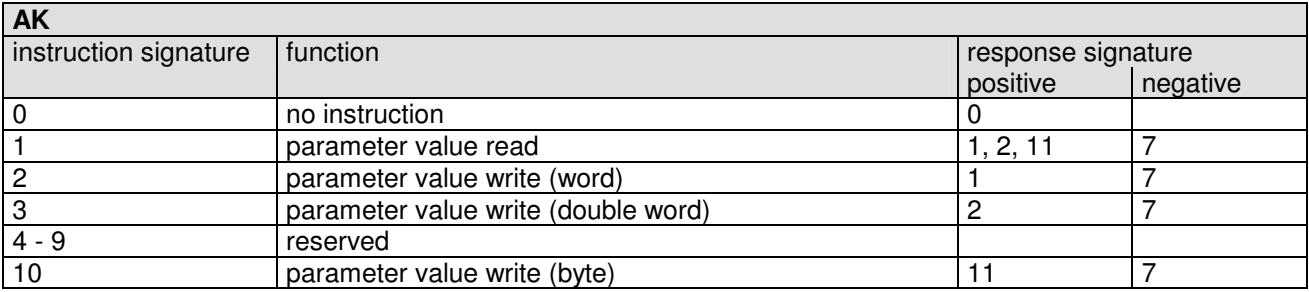

In case an instruction can not be processed, the slave responses with a negative response signature (negative = error code), in normal case with a positive response signature.

The parameter value is located to the PWE in the following bytes::

- with parameter length 'word' (instruction signature  $= 2$ ): byte 6 and byte 7
- with parameter length 'double word' (instruction signature = 3): byte 4, byte 5, byte 6 and byte 7
- with parameter length 'byte' (instruction signature  $= 10$ ) byte 7

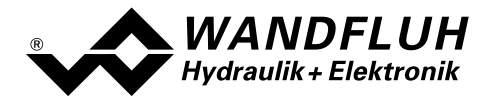

In case the slave responses with an error (response signature  $= 7$ ), an error message will be located in byte 6 and byte 7 of the PWE. The below table shows the possible error codes:

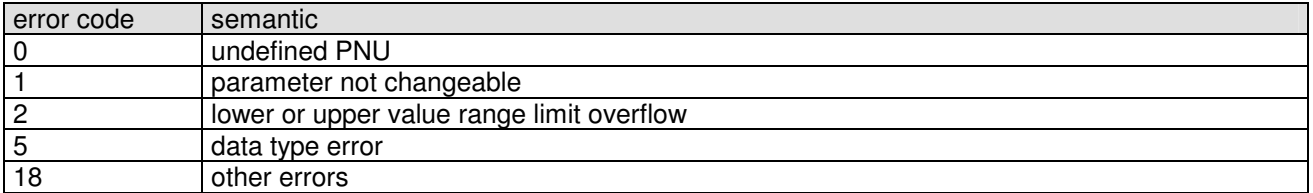

The below table shows the connection between the data type and parameter length:

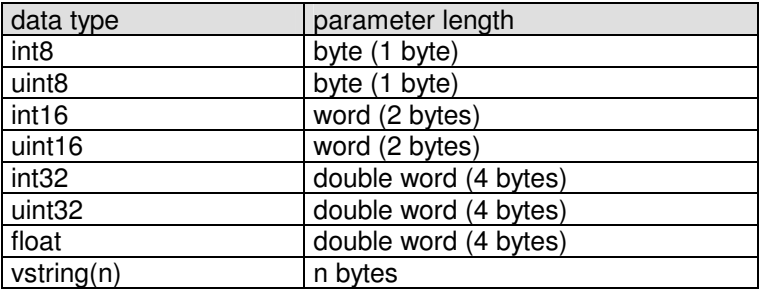

# 4.7 Description of the parameter transmission process

On each request from the Master, the slave will send a response.

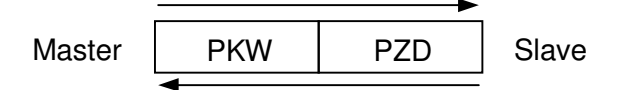

Example 1:

The parameter "dop\_drivePos\_AsideVal" should be written with the value 450mA.

- data type = uint16  $\rightarrow$  parameter length = word  $\rightarrow$  AK = 2h
- parameter number =  $73 \rightarrow \text{PNU} = 49h$
- block number =  $3 \rightarrow \text{IND} = 03h$
- value =  $450 \rightarrow PWE = 00h 00h 01h c2h$

### Instruction signature (Master  $\rightarrow$  Slave):

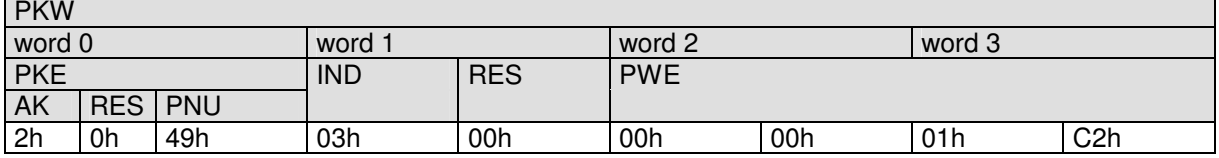

Response signature (Slave  $\rightarrow$  Master):

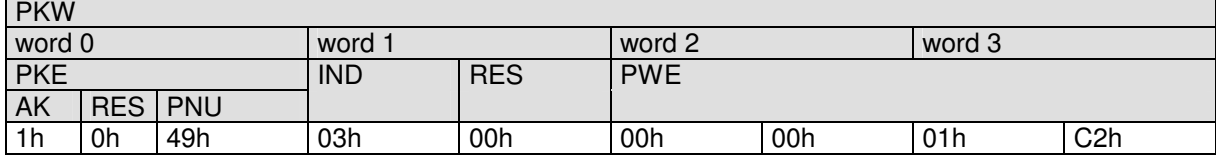

• AK = 1h  $\rightarrow$  1 = positive response signature for a parameter length = word

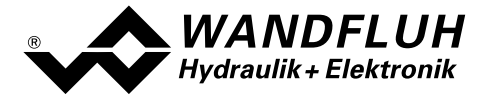

Example 2:

The parameter "dop\_dither\_AmplVal" should be read.

- data type = uint8  $\rightarrow$  parameter length = byte  $\rightarrow$  AK = 1h
- parameter number =  $98 \rightarrow \text{PNU} = 62h$
- block number =  $3 \rightarrow \text{IND} = 03\text{h}$

Instruction signature (Master  $\rightarrow$  Slave): **PIZIA** 

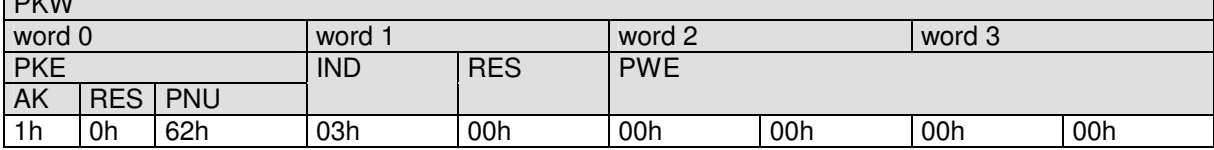

Response signature (Slave  $\rightarrow$  Master):

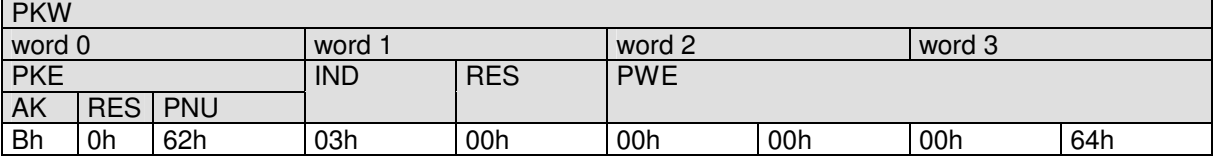

• AK = Bh  $\rightarrow$  11 = positive response signature for a parameter length = byte

• PWE = 00h 00h 00h 64h  $\rightarrow$  100 = value of the parameter

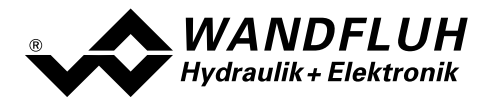

# 4.8 Parameter description

In the following section, all parameters, which can be adjusted via PKW (refer to section "Cyclical parameter data exchange (PKW)" page 30) will be descripted.

Note: A detailed description about the function of each parameter you will find in the corresponding operating instructions of the ED1/SD1 controller card

# 4.8.1 db\_ErrorCode

### Parameter description

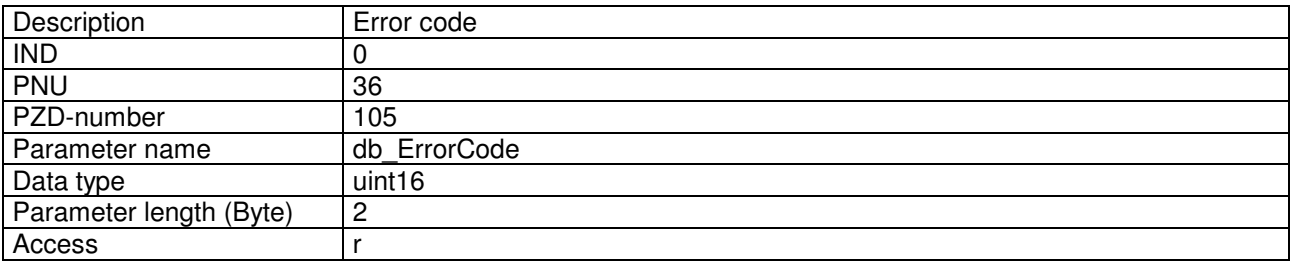

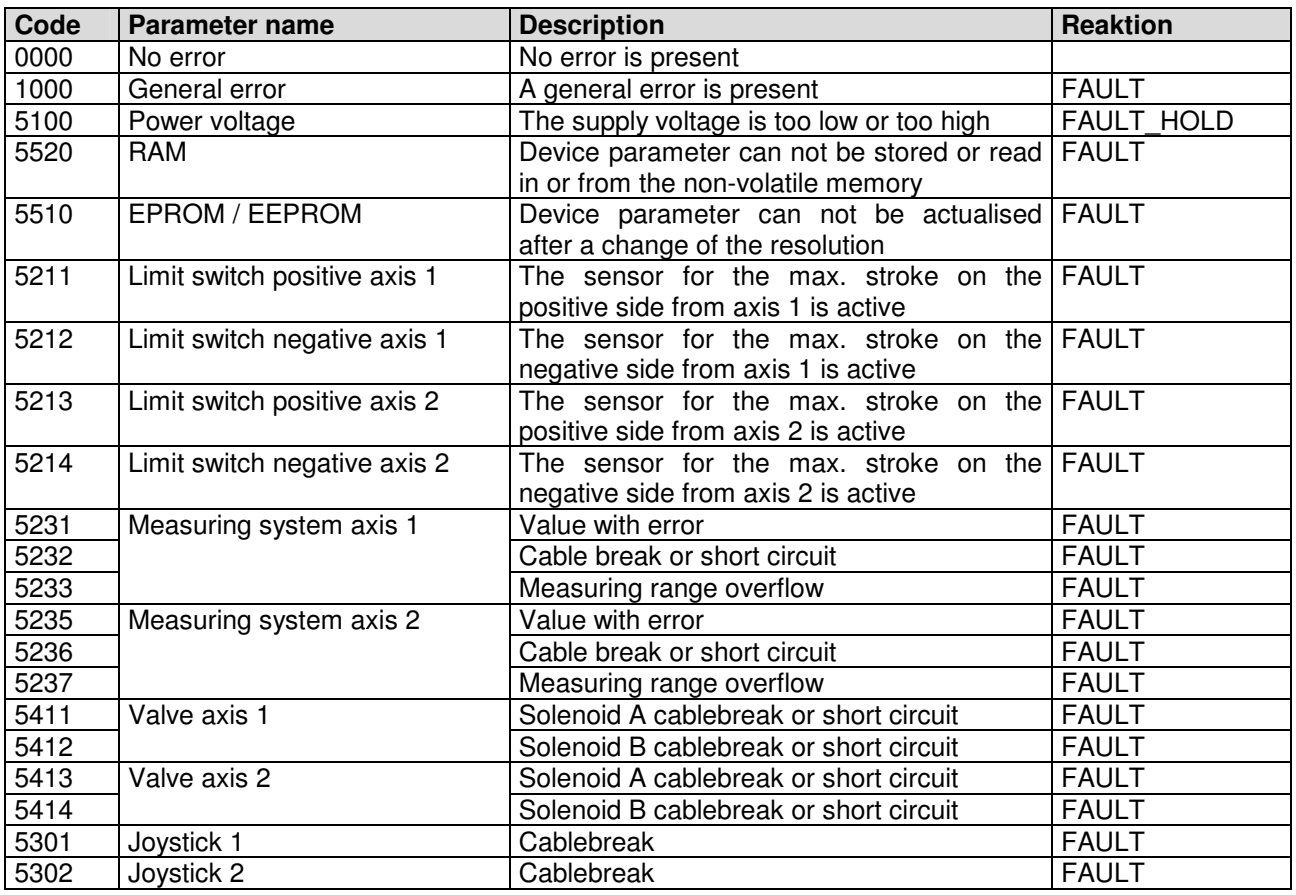

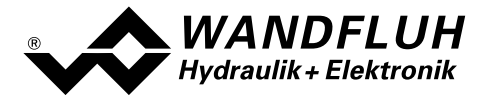

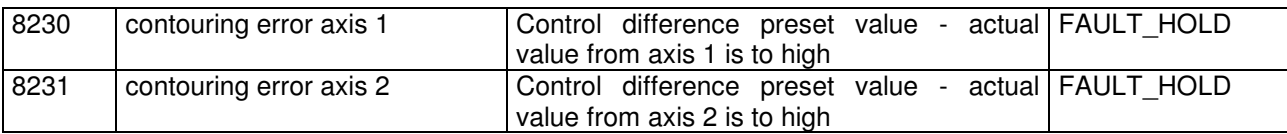

# 4.8.2 db\_ControlWord

### Parameter description

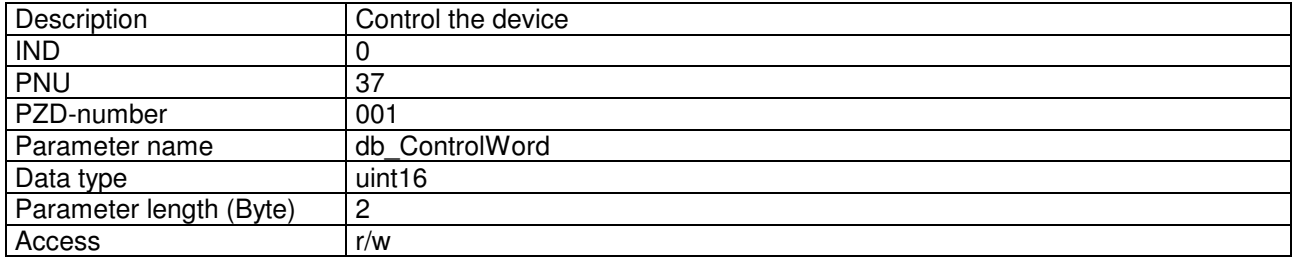

# Value description

The control word is bit coded, i.e., each individual bit has a certain control function. The table below lists the individual functions with the bit belonging to it.

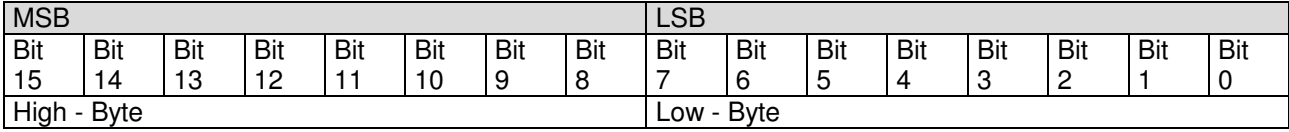

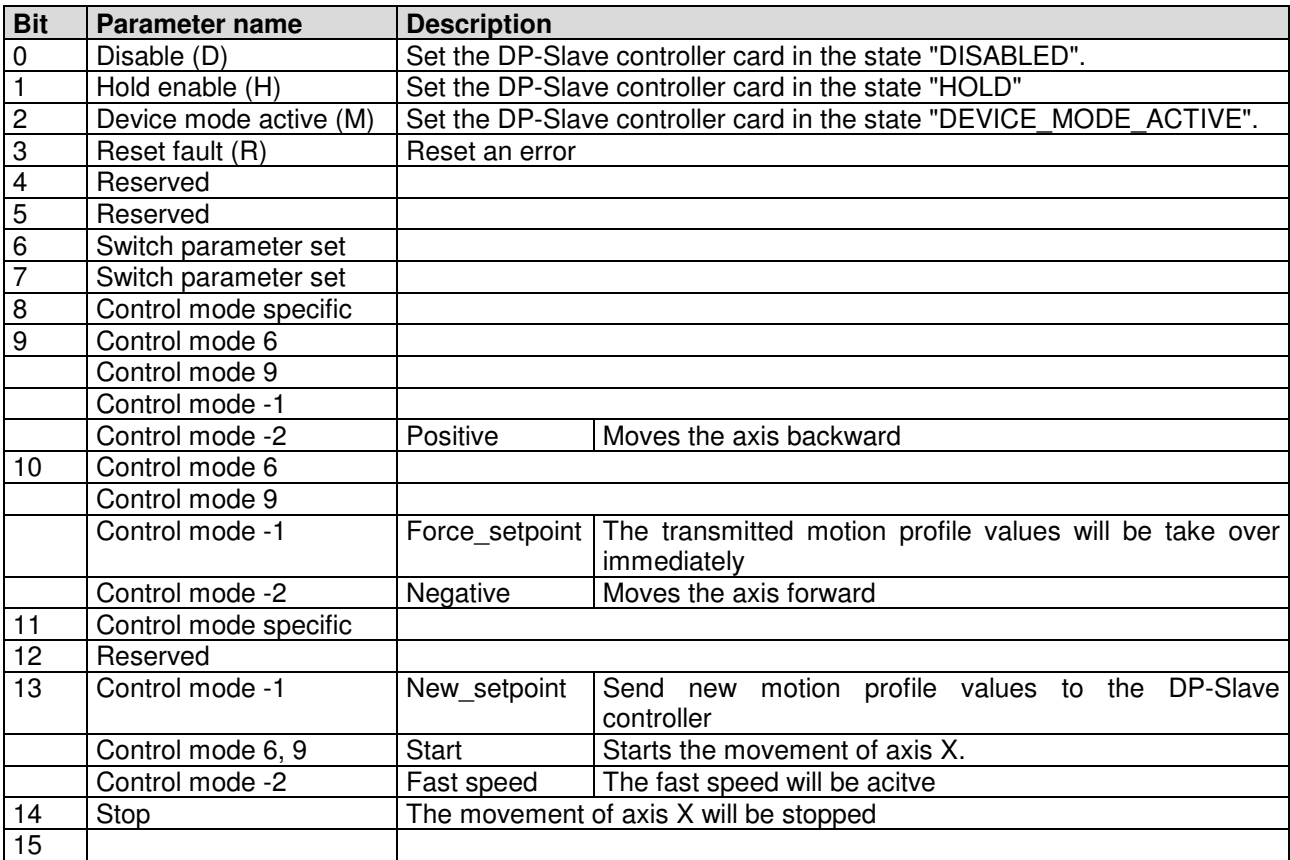

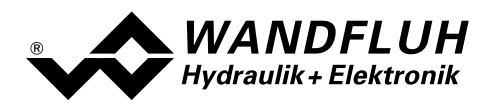

# 4.8.3 db\_StatusWord

### Parameter description

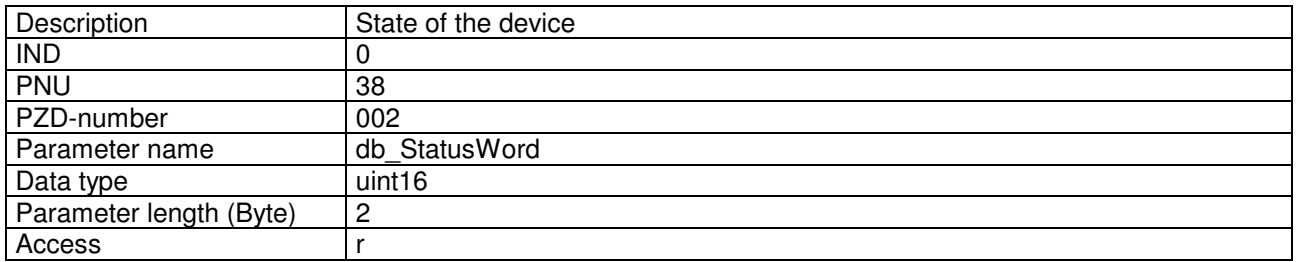

### Value description

The status word is bit coded, i.e., each individual bit has a certain control function. The table below lists the individual functions with the bit belonging to it.

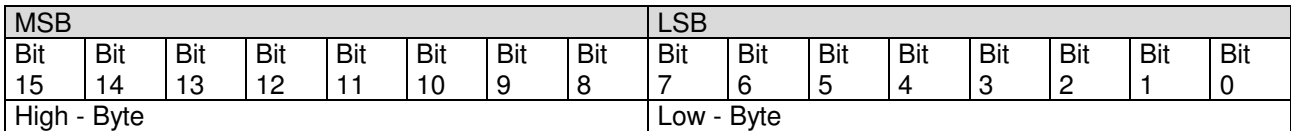

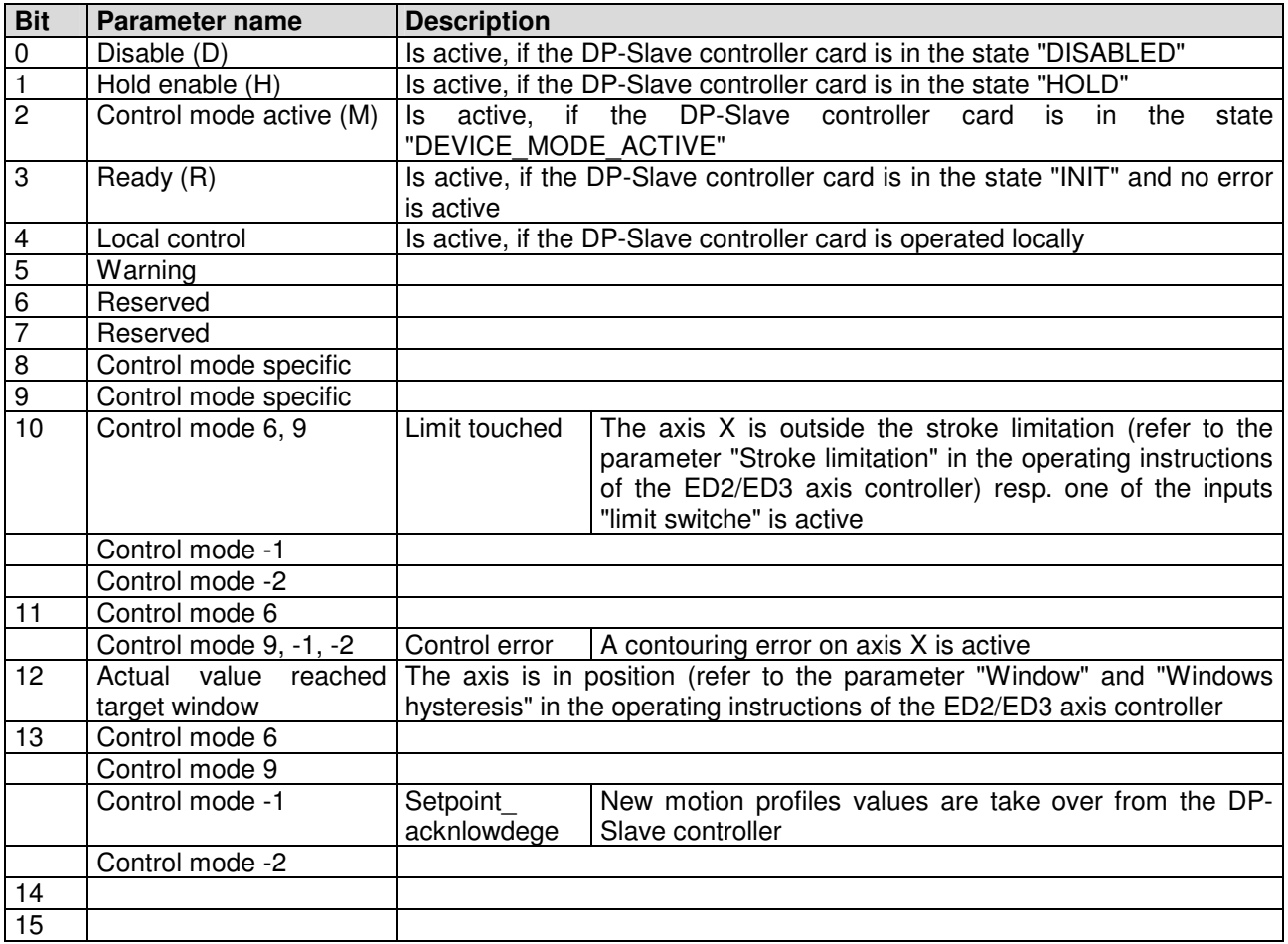

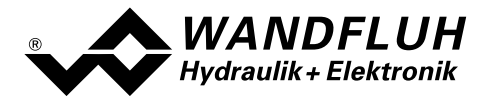

# 4.8.4 db\_DeviceMode

### Parameter description

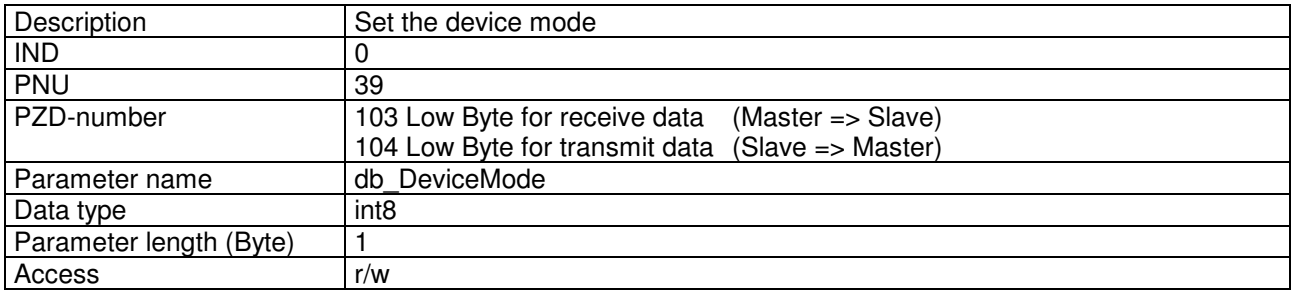

### Value description

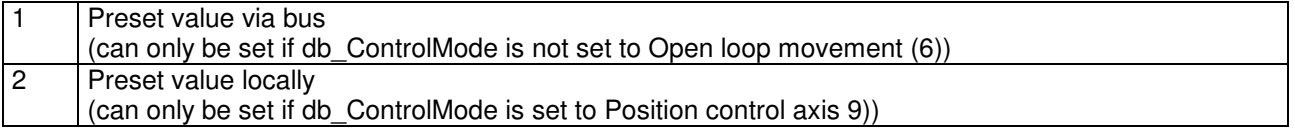

# 4.8.5 db\_ControlMode

# Parameter description

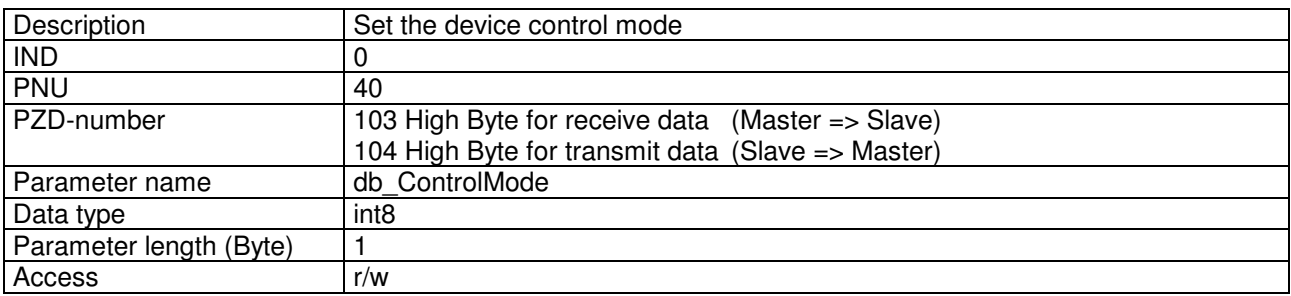

# Value description

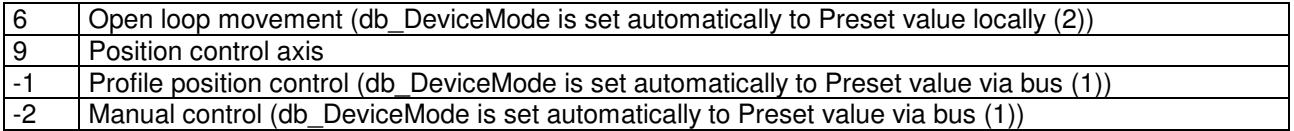

# 4.8.6 db\_Local

### Parameter description

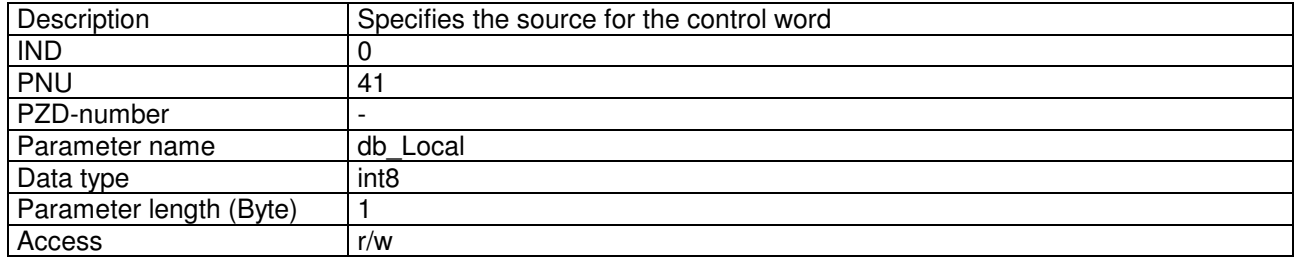

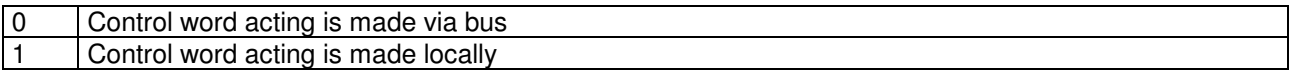

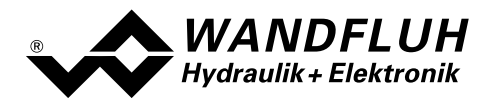

# 4.8.7 db\_StoreParameter

### Parameter description

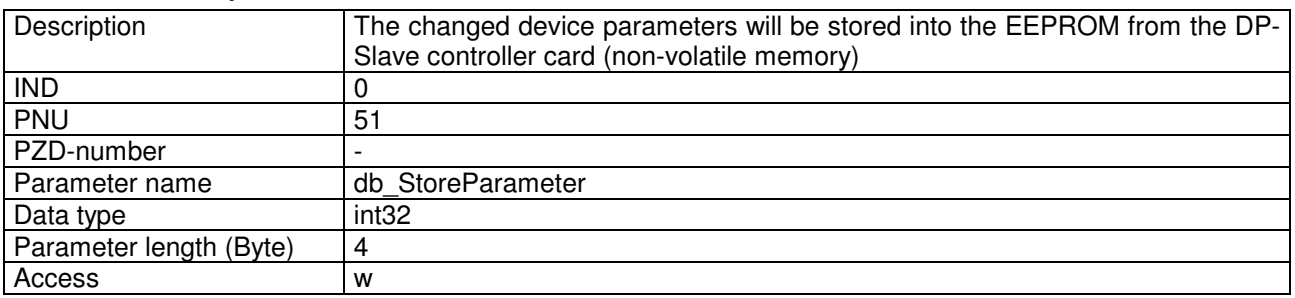

### Value description

![](_page_36_Picture_171.jpeg)

# 4.8.8 db\_AchsBetrieb

# Parameter description

![](_page_36_Picture_172.jpeg)

# Value description

![](_page_36_Picture_173.jpeg)

### 4.8.9 dav\_InterfaceNo

### Parameter description

![](_page_36_Picture_174.jpeg)

Value description if dav\_transducerType = Inc (64), SSI bin (65) or SSI gray (66)

![](_page_36_Picture_175.jpeg)

![](_page_37_Picture_0.jpeg)

# Value description if dav transducerType = Analog (67)

![](_page_37_Picture_142.jpeg)

# 4.8.10 dav transducer Type

## Parameter description

![](_page_37_Picture_143.jpeg)

### Value description

![](_page_37_Picture_144.jpeg)

# 4.8.11 dav\_ActualValUnit

### Parameter description

![](_page_37_Picture_145.jpeg)

![](_page_37_Picture_146.jpeg)

![](_page_38_Picture_0.jpeg)

# 4.8.12 dav\_transducerAddType

### Parameter description

![](_page_38_Picture_162.jpeg)

### Value description if dav transducerType =  $Inc (64)$

0 Incremental

### Value description if dav transducerType = SSI bin (65) or SSI gray (66)

![](_page_38_Picture_163.jpeg)

# Value description if dav transducerType = Analog (67)

![](_page_38_Picture_164.jpeg)

# 4.8.13 dav transducer Offset

### Parameter description

![](_page_38_Picture_165.jpeg)

![](_page_38_Picture_166.jpeg)

![](_page_39_Picture_0.jpeg)

# 4.8.14 dav\_transducer\_Auflösung

### Parameter description

![](_page_39_Picture_167.jpeg)

### Value description

![](_page_39_Picture_168.jpeg)

# 4.8.15 dav\_limit\_neg

### Parameter description

![](_page_39_Picture_169.jpeg)

### Value description can be only set if day  $\lim_{x \to 0} \frac{1}{x}$  enable = 1

![](_page_39_Picture_170.jpeg)

# 4.8.16 dav\_limit\_pos

![](_page_39_Picture_171.jpeg)

# Value description can be only set if day  $\lim_{x \to a}$  limit enable = 1 Range -400'000 ... 400'000<br>Unit 1/10 Unit  $\frac{1}{10}$  Unit Default Value Step 1 (= 0.1 Unit)

# 4.8.17 dav ref search

### Parameter description

![](_page_40_Picture_154.jpeg)

![](_page_40_Picture_155.jpeg)

### $\cos \theta$  can only be set if day transducerType = Inc (64)

![](_page_40_Picture_156.jpeg)

# 4.8.18 dav\_ref\_search2

![](_page_40_Picture_157.jpeg)

![](_page_40_Picture_158.jpeg)

![](_page_41_Picture_0.jpeg)

# 4.8.19 dav\_ref\_type

# Parameter description

![](_page_41_Picture_174.jpeg)

### Value description can only be set if dav\_transducerType = Inc (64)

![](_page_41_Picture_175.jpeg)

# 4.8.20 dav ref enable

### Parameter description

![](_page_41_Picture_176.jpeg)

### Value description can only be set if dav transducerType = Inc (64)

![](_page_41_Picture_177.jpeg)

# 4.8.21 dav\_limit\_enable

![](_page_41_Picture_178.jpeg)

![](_page_42_Picture_0.jpeg)

# Value description

![](_page_42_Picture_174.jpeg)

# 4.8.22 dop\_drivePos\_AsideVal

### Parameter description

![](_page_42_Picture_175.jpeg)

# Value description can only be set if dop drive type  $= 0$

![](_page_42_Picture_176.jpeg)

# 4.8.23 dop\_drivePos\_BsideVal

### Parameter description

![](_page_42_Picture_177.jpeg)

# Value description can only be set if dop\_drive\_type =  $0$

![](_page_42_Picture_178.jpeg)

### 4.8.24 dop\_drivePos\_OffsetVal

![](_page_42_Picture_179.jpeg)

![](_page_43_Picture_0.jpeg)

![](_page_43_Picture_148.jpeg)

# 4.8.25 dop dither FreqVal

### Parameter description

![](_page_43_Picture_149.jpeg)

### Value description can only be set if dop drive type  $= 0$

![](_page_43_Picture_150.jpeg)

# 4.8.26 dop\_dither\_AmplVal

### Parameter description

![](_page_43_Picture_151.jpeg)

### Value description can only be set if dop\_drive\_type =  $0$

![](_page_43_Picture_152.jpeg)

![](_page_44_Picture_0.jpeg)

# 4.8.27 dop\_drivePos\_AsideMaxVal

### Parameter description

![](_page_44_Picture_176.jpeg)

### Value description can only be set if dop drive type  $= 0$

![](_page_44_Picture_177.jpeg)

# 4.8.28 dop drivePos BsideMaxVal

### Parameter description

![](_page_44_Picture_178.jpeg)

# Value description can only be set if dop\_drive\_type =  $0$ Range 0... 1800 Unit mA Default Value 700<br>Step 2 **Step**

# 4.8.29 dop\_drivePos\_SystemInvert

### Parameter description

![](_page_44_Picture_179.jpeg)

![](_page_44_Picture_180.jpeg)

![](_page_45_Picture_0.jpeg)

# 4.8.30 dop\_drivePos\_GainVal

### Parameter description

![](_page_45_Picture_175.jpeg)

### Value description can only be set if dop drive type  $= 1$

![](_page_45_Picture_176.jpeg)

# 4.8.31 dop\_drive\_type

### Parameter description

![](_page_45_Picture_177.jpeg)

# Value description

![](_page_45_Picture_178.jpeg)

# 4.8.32 dpc\_SetpointVal

### Parameter description

![](_page_45_Picture_179.jpeg)

![](_page_45_Picture_180.jpeg)

![](_page_46_Picture_0.jpeg)

# 4.8.33 dpc\_ramp\_Type

# Parameter description

![](_page_46_Picture_171.jpeg)

### Value description

![](_page_46_Picture_172.jpeg)

# 4.8.34 dpc\_ramp\_Vel

### Parameter description

![](_page_46_Picture_173.jpeg)

# Value description

![](_page_46_Picture_174.jpeg)

# 4.8.35 dpc\_ramp\_Acc

### Parameter description

![](_page_46_Picture_175.jpeg)

![](_page_46_Picture_176.jpeg)

![](_page_47_Picture_0.jpeg)

# 4.8.36 dpc\_ActualVal

# Parameter description

![](_page_47_Picture_175.jpeg)

### Value description

![](_page_47_Picture_176.jpeg)

# 4.8.37 dpc\_CtrlDeviationVal

### Parameter description

![](_page_47_Picture_177.jpeg)

# Value description

![](_page_47_Picture_178.jpeg)

# 4.8.38 dpc\_integrator\_TiVal

### Parameter description

![](_page_47_Picture_179.jpeg)

![](_page_47_Picture_180.jpeg)

![](_page_48_Picture_0.jpeg)

# 4.8.39 dpc\_integrator\_DXVal

### Parameter description

![](_page_48_Picture_158.jpeg)

### Value description

![](_page_48_Picture_159.jpeg)

# 4.8.40 dpc\_monitor\_Error

# Parameter description

![](_page_48_Picture_160.jpeg)

# Value description

![](_page_48_Picture_161.jpeg)

# 4.8.41 dpc monitor Error2

![](_page_48_Picture_162.jpeg)

![](_page_49_Picture_0.jpeg)

# Value description

![](_page_49_Picture_143.jpeg)

# 4.8.42 dpc monitor Delay

### Parameter description

![](_page_49_Picture_144.jpeg)

### Value description

![](_page_49_Picture_145.jpeg)

# 4.8.43 dpc\_window\_ThresholdVal

### Parameter description

![](_page_49_Picture_146.jpeg)

![](_page_49_Picture_147.jpeg)

![](_page_50_Picture_0.jpeg)

# 4.8.44 dpc\_stellVer

### Parameter description

![](_page_50_Picture_174.jpeg)

### Value description

![](_page_50_Picture_175.jpeg)

# 4.8.45 dpc\_stellVerNeg

### Parameter description

![](_page_50_Picture_176.jpeg)

# Value description

![](_page_50_Picture_177.jpeg)

# 4.8.46 dpc\_PVal

### Parameter description

![](_page_50_Picture_178.jpeg)

![](_page_50_Picture_179.jpeg)

![](_page_51_Picture_0.jpeg)

# 4.8.47 dpc\_PValNeg

### Parameter description

![](_page_51_Picture_159.jpeg)

### Value description

![](_page_51_Picture_160.jpeg)

# 4.8.48 dpc\_integrator\_DXValNeg

# Parameter description

![](_page_51_Picture_161.jpeg)

# 4.8.49 dpc integrator TiValNeg

# Parameter description

![](_page_51_Picture_162.jpeg)

![](_page_51_Picture_163.jpeg)

![](_page_52_Picture_0.jpeg)

# Value description

![](_page_52_Picture_141.jpeg)

# 4.8.50 dpc\_window\_ThresholdHystVal

## Parameter description

![](_page_52_Picture_142.jpeg)

### Value description

![](_page_52_Picture_143.jpeg)

# 4.8.51 dpc\_hand\_fastVel

### Parameter description

![](_page_52_Picture_144.jpeg)

![](_page_52_Picture_145.jpeg)

![](_page_53_Picture_0.jpeg)

# 4.8.52 dpc\_hand\_slowVel

### Parameter description

![](_page_53_Picture_174.jpeg)

### Value description

![](_page_53_Picture_175.jpeg)

# 4.8.53 dpc\_hand\_Acc

### Parameter description

![](_page_53_Picture_176.jpeg)

# Value description

![](_page_53_Picture_177.jpeg)

# 4.8.54 dpc\_contr\_type

### Parameter description

![](_page_53_Picture_178.jpeg)

![](_page_53_Picture_179.jpeg)

![](_page_54_Picture_0.jpeg)

# 4.8.55 dpc\_preset\_Type

### Parameter description

![](_page_54_Picture_166.jpeg)

### Value description

![](_page_54_Picture_167.jpeg)

# 4.8.56 dpc\_preset\_No

### Parameter description

![](_page_54_Picture_168.jpeg)

# Value description

![](_page_54_Picture_169.jpeg)

# 4.8.57 dpc\_preset\_Auflösung

![](_page_54_Picture_170.jpeg)

![](_page_55_Picture_0.jpeg)

# Value description

![](_page_55_Picture_176.jpeg)

# 4.8.58 dpc\_digInp

### Parameter description

![](_page_55_Picture_177.jpeg)

### Value description

![](_page_55_Picture_178.jpeg)

Example for digital input write:<br>PWE-Value =  $0x0A02$ : Digital input 10 ( $=0x0A$ ) is set to external ( $=0x02$ ) gesetzt

Example for digital input read:

![](_page_55_Picture_179.jpeg)

# 4.8.59 dpc\_digOut

# Parameter description

![](_page_55_Picture_180.jpeg)

# Value description

![](_page_55_Picture_181.jpeg)

Please refer to dpc\_digInp for an example for digital output write and read.

![](_page_56_Picture_0.jpeg)

# 5 Commissioning

For a support during the commissioning of a DP-Slave controller card, the parameterisation software PASO can be connected to the DP-Slave controller card. PASO offers the possibility to display some process value like preset value, solenoid current, device state (state machine) etc. Also the setting of the node adress and a PROFIBUS-DP diagnostic can be made via the PASO (refer to section "Fieldbus Settings" page 9).

# 5.1 Step by step instructions for the first commissioning

For the first commissioning, the following steps should be observed:

# 5.1.1 Test the hydraulic system

- 1. Switch off the hydraulic system and separate the mechanical connection between the two axis
- 2. Switch off the fieldbus master
- 3. Switch on the DP-Slave controller
- 4. In the PASO window "Help Bus Info extern" in the section "Bus State" the following statements will be displayed: WD-Status = Baud Search and DP-Status = Wait Prm (refer to section "Fieldbus Diagnostics" page 10)
- 5. In the PASO status line, the statements "Local" and "INIT" will be displayed
- 6. Switch on the hydraulic system
- 7. Set DigInp1 to active and DigInp3 to not active
- 8. With the PASO Menu "Commands\_Valve operation", the solenoids can be operated directly ATTENTION: The position of the axis is not controlled (open loop) and not in synchronism control (single axis operation)! Be sure that there is no mechanical connection between the two axis and the axis can move free!
- 9. Alternative to point 8, a preset value for each axis can be set via the analog inputs 5 and 6 (open loop movement, refer to section "Open loop movement" page 18). Therefore, the DigInp3 must be set to active.

ATTENTION: The position of the axis is not controlled (open loop) and not in synchronism control (single axis operation)! Be sure that there is no mechanical connection between the two axis and the axis can move free!

10. In the PASO window "Parameters Valves", the parameters for the minimum (Imin) and maximum (Imax) currrent and the dither signal (frequency and level) can be set

# 5.1.2 Test the measuring system

- 1. Connect the measuring system to the corresponding input of the DP-Slave controller
- 2. In the PASO window "Configuration Preset / Actual value signals", the adjustments for the actual value signal can be made
- 3. Set DigInp1 to active, DigInp3 to not acitve
- 4. With the PASO Menu "Commands Hand control", each axis can be controlled separate (close loop). Therefore, the parameter "Move axis separately" in the window "Manual operation" must be selected. ATTENTION: The axis don't move in synchronism control! Be sure that there is no mechanical connection between the two axis!
- 5. Alternative to point 3, the manual control can be operated via the digital inputs DigInp9-11. Therefore, DigInp14 must be set to not active.

ATTENTION: The axis don't move in synchronism control! Be sure that there is no mechanical connection between the two axis!

![](_page_57_Picture_0.jpeg)

6. During the axis move, the corresponding actual value for each axis can be read out in the PASO Menu "Analysis\_Axis values". If necessary, the adjustments for the actual value can be modified in the PASO Menu "Configuration Preset/Actual values signals"

# 5.1.3 Test the fieldbus

- 1. Load the GSD-file in the fieldbus master and select the desired telegram typ (refer to section "Presupposition and information for the PROFIBUS-DP Master" page 59)
- 2. Adjust the node adress and the telegram type on the DP-Slave controller (refer to section "Presupposition for the DP-Slave controller card" page 59)
- 3. Switch on the fieldbus master
- 4. In the PASO window "Help Bus Info extern" in the section "Bus State" the following statements will be displayed: WD-Status =  $DP$  Control and DP-Status = Data Exchange (refer to section "Fieldbus Diagnostics" page 10)

# 5.1.4 Test the control via the fieldbus

- 1. Set the following parameters in the declared order with the PKW-exchange (refer to section "Cyclical parameter data exchange (PKW)" page 30) (only possible in the state "DISABLE"):
- 2. Set the parameter "db\_Local" to "Control word acting is made via bus (0)" (refer to section "db\_Local" Seite 36)
- 3. Set the parameter "db\_AchsBetrieb" to the desired value (refer to section "db\_AchsBetrieb" Seite 37). If the value "2-axis synchronism control (0)" is selected, the two axis must be at the same position. The current actual position value can be read out in the PASO Menu "Analysis\_Axis values. For moving the axis to the right position, the procedure from section "Test the measuring system" page 57 can be made.
- 4. With the parameter "db\_ControlMode" the desired device control mode can be selected (refer to section "db\_ControlMode" Seite 36).
- 5. With the parameter "db\_DeviceMode" the desired device mode can be selected (refer to section "Setting the preset value via Fieldbus" Seite 60)
- 6. For the release of the DP-Slave controller, the 3 bits "Disable (D)", "Hold enable (H)" and "Device mode active (M)" from the control word (refer to section "db\_ControlWord" Seite 34) must be set to logical 1. The DP-Slave controller is now in the state "ACTIVE" and a preset value can be set.

![](_page_57_Picture_139.jpeg)

![](_page_58_Picture_0.jpeg)

# 5.2 Presupposition for the DP-Slave controller card

For the commissioning of a DP-Slave controller card, the following presupposition must be cleared:

- What is the node adress from the DP-Slave controller card? The node adress can be set via the parameterisation software PASO in the menu item "Fieldbus Fieldbus-Info" (refer to section "Fieldbus Settings" page 9)
- What is the device control mode for the DP-Slave controller card? The device control mode can be set via the parameter "db\_ControlMode". This selection is important for the for the function range of the DP-Slave controller card.

IMPORTANT: This parameter can only be changed if the DP-Slave controller card is in the state "INIT" or "DISABLE" (refer to section "Device State Machine" page 15)

# 5.3 Presupposition and information for the PROFIBUS-DP Master

For the commissioning of a PROFIBUS-DP Master, the following presupposition must be cleared:

• Node adress

What is the node adress from the DP-Slave controller card?

• GSD-file

The GSD-file "WAG00474.gsd" must be present on the Master side. If not, this file must be copied into the project tool of the Master.

### • Data exchange (consistence / non consistence)

For the programming of the data exchange in the application program, the following statements are valid:

- PKW-part
- $\rightarrow$  consistence data exchange (consistence about the whole length)
- PZD-part
	- consistence data exchange (consistence about the whole length)

# 5.4 Auslieferungszustand

Der DP-Slave Achsenregler wird mit folgender Grundkonfiguration ausgeliefert:

- Adresse 6
- Telegrammtyp 1

![](_page_59_Picture_0.jpeg)

# 5.5 Parameterisation

The parameters of the DP-Slave controller card can be read or changed trough the PROFIBUS-DP or through PASO.

After switch-on the DP-Slave controller card, it can be parameterised by sending parameter via PKW (refer to section "Cyclical parameter data exchange (PKW) " page 30). If the changed parameters should be also present after a switch-Off and switch-on, they must be stored before the switch-Off. This can be made with the parameter "db StoreParameter" (refer to section "db StoreParameter" page 37).

# 5.6 Setting the preset value via Fieldbus

In the standard version of the DP-Slave controller card, the preset value can be set locally or via the Fieldbus (refer to section "Program Control" page 18). The switch over is made with the parameter "db\_DeviceMode" (refer to section "db\_DeviceMode" page 36)

After each power on, the following commissioning sequence is necessary:

# 5.7 Start after an error

- If the device detects an error, the release will be take away internal and the bit "Ready" from the status word will be set to 0. Via the parameter "db\_ErrorCode" or via the menu item "Diagnostic" in the PASO, an error description can be displayed.
- For restarting the DP-Slave controller card, the bit "Reset Fault" in the control word must be set once to logical 1. Therefore, the error will be reset.
- If the error is reset, the bit "Ready" from status word will be set to 1.
- For the release of the DP-Slave controller, the 3 bits "Disable (D)", "Hold enable (H)" and "Device mode active (M)" from the control word (refer to section "db\_ControlWord" Seite 34) must be set to logical 1. The DP-Slave controller is now in the state "ACTIVE" and a preset value can be set.

![](_page_60_Picture_0.jpeg)

# 6 Diagnostic and error detection

# 6.1 Diagnostic LED

On the DP-Slave controller card, a red LED indicates an error. A detailed description about all the possible error you will find in the section "db\_ErrorCode" page 33 or in the corresponding operating instructions of the ED2/ED3 axis controller.

# 6.2 Diagnostic about the Fieldbus

A diagnostic about the Fieldbus is always possible via the parameterisation software PASO. This will be made via the menu item "Fieldbus\_Fieldbus-Info". The following values will be displayed:

- Node adress
- Baudrate
- Telegram type
- Bus type
- ID-number
- WD-state
- DP-state
- TG-state
- PZD-values

A detailed description of the diagnostic function you will find in the section "Fieldbus Diagnostics" page 10.

# 7 Version index

In the following table, an index about the different versions of the " OPERATING INSTRUCTIONS ED2/ED3 PROFIBUS-DP Device-Profile in accordance with Fluid Power Technology" will be listed. The current version is always the version listed at last.

![](_page_60_Picture_138.jpeg)